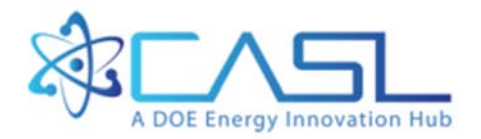

# CTF Preprocessor User's **Manual**

**May 26, 2016** 

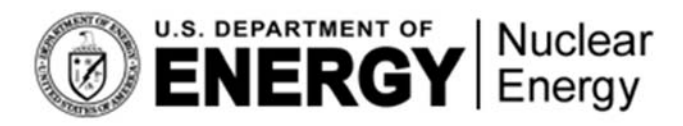

CASL-U-2016-1112-000

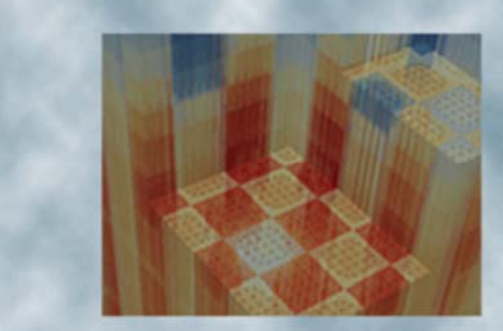

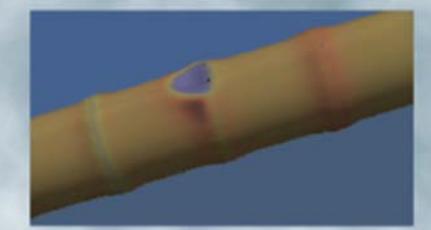

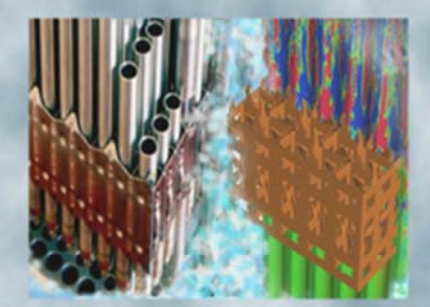

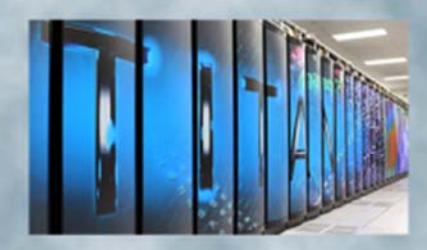

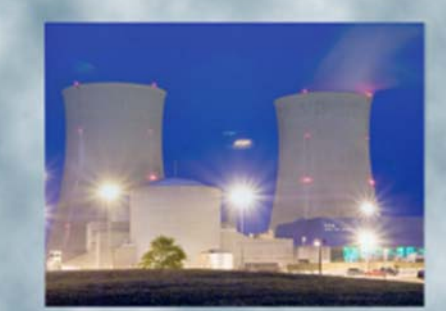

#### **REVISION LOG**

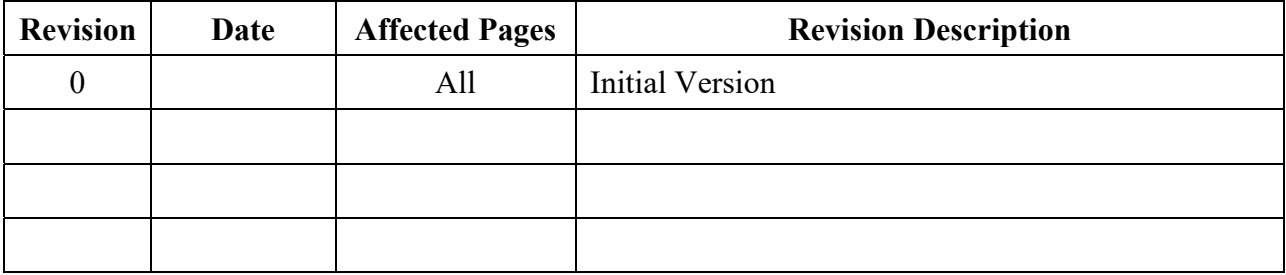

### **Document pages that are:**

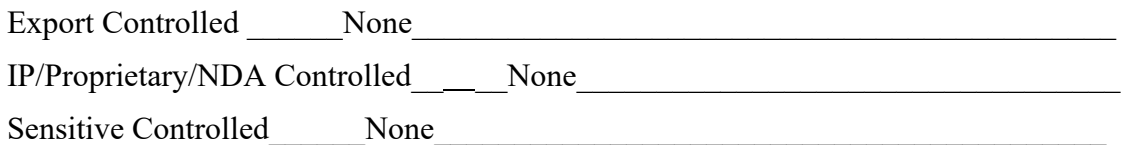

### **Requested Distribution:**

To: Unlimited distribution

Copy:

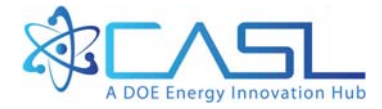

#### **DOCUMENT AVAILABILITY**

Reports produced after January 1, 1996, are generally available free via US Department of Energy (DOE) SciTech Connect.

#### *Website* http://www.osti.gov/scitech/

Reports produced before January 1, 1996, may be purchased by members of the public from the following source:

 National Technical Information Service 5285 Port Royal Road Springfield, VA 22161 *Telephone* 703-605-6000 (1-800-553-6847) *TDD* 703-487-4639 *Fax* 703-605-6900 *E-mail* info@ntis.gov *Website* http://www.ntis.gov/help/ordermethods.aspx

Reports are available to DOE employees, DOE contractors, Energy Technology Data Exchange representatives, and International Nuclear Information System representatives from the following source:

 Office of Scientific and Technical Information PO Box 62 Oak Ridge, TN 37831 *Telephone* 865-576-8401 *Fax* 865-576-5728 *E-mail* reports@osti.gov *Website* http://www.osti.gov/contact.html

> This report was prepared as an account of work sponsored by an agency of the United States Government. Neither the United States Government nor any agency thereof, nor any of their employees, makes any warranty, express or implied, or assumes any legal liability or responsibility for the accuracy, completeness, or usefulness of any information, apparatus, product, or process disclosed, or represents that its use would not infringe privately owned rights. Reference herein to any specific commercial product, process, or service by trade name, trademark, manufacturer, or otherwise, does not necessarily constitute or imply its endorsement, recommendation, or favoring by the United States Government or any agency thereof. The views and opinions of authors expressed herein do not necessarily state or reflect those of the United States Government or any agency thereof.

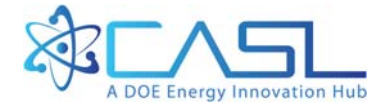

# THE PENNSYLVANIA STATE UNIVERSITY

Department of Mechanical and Nuclear Engineering

Reactor Dynamics and Fuel Management Group

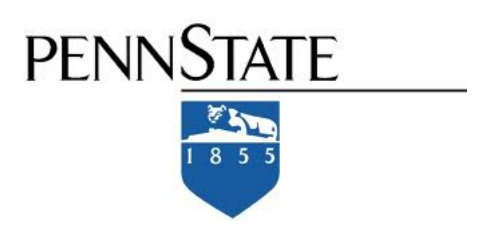

# CTF Pre-processor User's  $\rm{\bar{M}}$ anual

Robert K. Salko Research Scientist salkork@ornl.gov

Maria N. Avramova Assistant Professor of Nuclear Engineering mnavramo@ncsu.edu

May 26, 2016

#### Abstract

This document describes how a user should go about using the CTF preprocessor tool to create an input deck for modeling rod-bundle geometry in CTF. The tool was designed to generate input decks in a quick and less errorprone manner for CTF. The pre-processor is a completely independent utility, written in Fortran, that takes a reduced amount of input from the user. The information that the user must supply is basic information on bundle geometry, such as rod pitch, clad thickness, and axial location of spacer grids—the pre-processor takes this basic information and determines channel placement and connection information to be written to the input deck, which is the most time-consuming and error-prone segment of creating a deck. Creation of the model is also more intuitive, as the user can specify assembly and water-tube placement using visual maps instead of having to place them by determining channel/channel and rod/channel connections. As an example of the benefit of the pre-processor, a quarter-core model that contains 500,000 scalar-mesh cells was read into CTF from an input deck containing 200,000 lines of data. This 200,000 line input deck was produced automatically from a set of pre-processor decks that contained only 300 lines of data.

# ACRONYMS

<span id="page-5-0"></span>PWR Pressurized-Water Reactor

BWR Boiling-Water Reactor

# **CONTENTS**

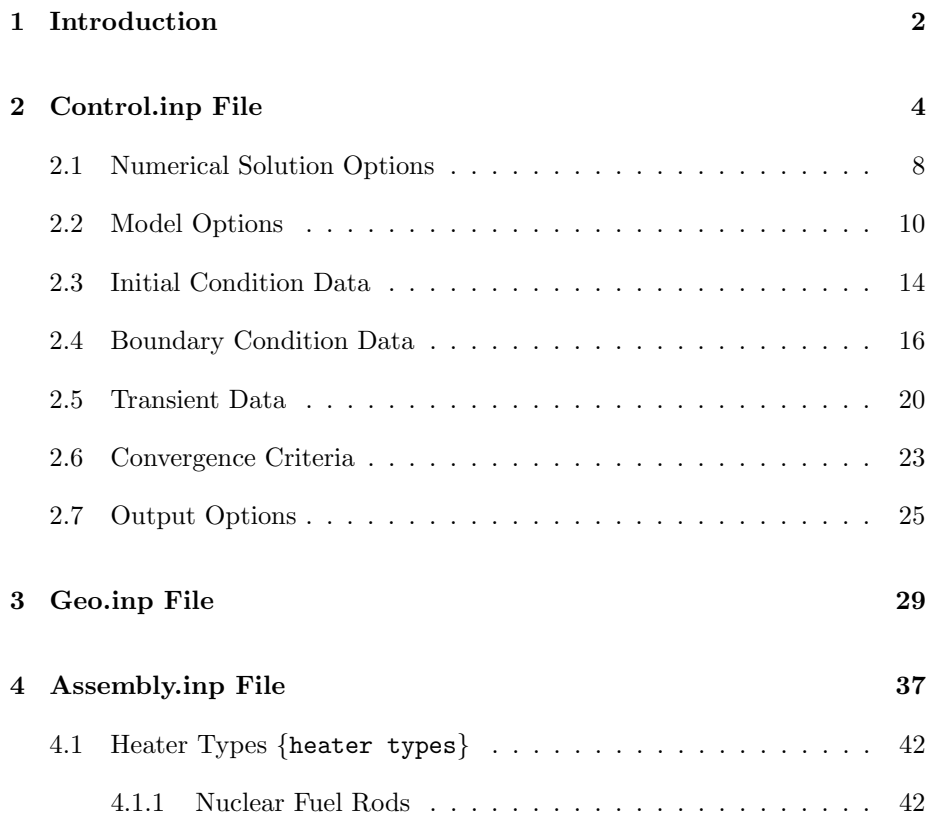

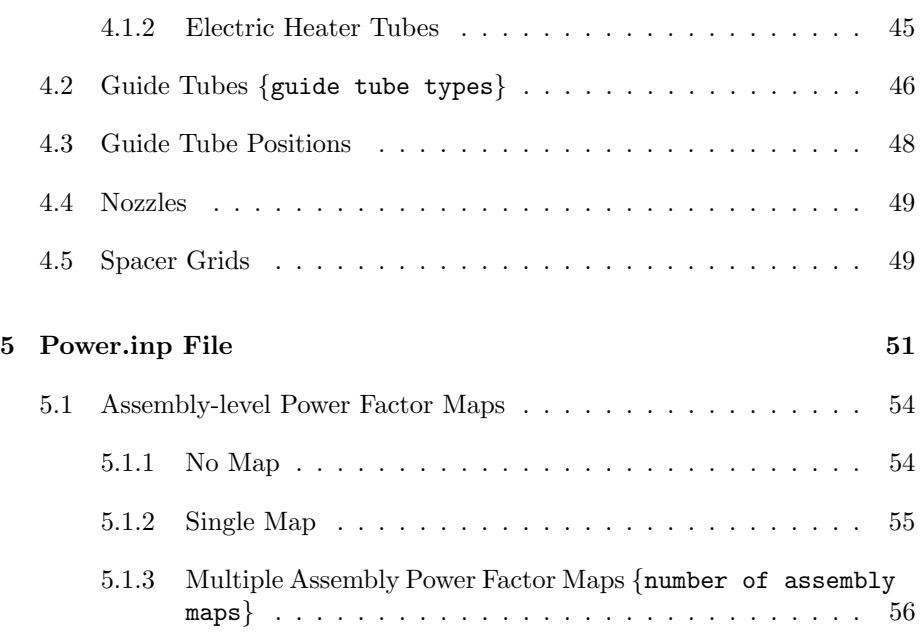

# LIST OF FIGURES

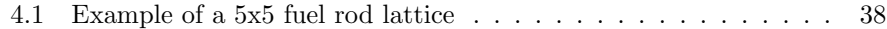

# <span id="page-9-0"></span>CHAPTER 1

### INTRODUCTION

The CTF pre-processor utility produces CTF input decks from a reduced set of user-input data. The utility produces models geared towards Pressurized-Water Reactor [\(PWR\)](#page-5-0) rod-bundle geometry. It does this by using basic characteristics of the rod bundle, including rod pitch, fuel rod dimensions, and visual maps for assembly and guide-tube placement. This user input is provided by four textbased input decks that take information broken up into four general categories. These four input decks include the control, geo, assembly, and power files. This user's manual documents the instructions for constructing these four input files for the purpose of building a CTF model.

Sets of example pre-processor-input files are typically distributed with the CTF pre-processor—in this case, it is a simple matter of modifying the example file values to suit the needs of your own model. If no example files are available, this document provides sufficient instruction for generating the files from scratch. Prior to discussing the construction of these input files, some notes are made on their general structure.

First, any line of input that starts with the asterisk character, "\*", is taken to be a comment line by the pre-processor. In other words, the pre-processor ignores these lines. This is useful for sufficiently describing the meaning of the various flags and values that appear in the input files. If you possess one of the sets of example files, you will find that commentary on the input values is utilized heavily in order to make the pre-processor input as intuitive and user friendly as possible. Secondly, the file is formatted in such a way that, if opened with the text editor, "VIM", with syntax highlighting turned on, the headers and options comments will conveniently be color coded, making the files more

#### readable.

During development of the preprocessor, a simple tagging system was introduced in order to prevent breaking backwards compatibility when the input decks are modified and also to allow for accurate error messaging. Currently, this tagging system is only used for new terms that are introduced into the input decks, so not all terms will be tagged. A tag simply consistes of some specific text inside curly braces. A tag and its corresponding data forms a sort of "key-value" pair. The tag is the "key" and its value is the data found on the following line or lines. This manual gives the tag name for each data set that has an optional or required tag.

The following four chapters discuss the meaning of each input value required by the pre-processor input files. After these files are constructed, you may simply run the pre-processor executable or, more preferably, a link to the pre-processor executable in the same directory where the four input files are residing. If no errors result during the input deck generation process, a completed CTF input deck, "deck.inp", should appear. This file may then be moved to the directory where the CTF simulation will be run and executed.

This manual discusses each term that may be needed as input to the preprocessor via the four input files. Each term will have several components that are discussed. The title of each term is given, followed by a box containinng the term definition, its datatype (integer or float), its options (if any), its units (if any), its tag (if it has one), and whether the input is required, optional, or conditional. Note that some terms will not have any options (e.g., a value will be expected for boundary or initial conditions as opposed to the modeling choice for friction factor). Additionally, some terms will not have units associated with them (e.g., modeling choices) and will instead present an em dash ("—"). Some terms are required for every case you model—make sure you always have these terms in your input deck. Other terms will be optional—if the preprocessor doesn't find them, it will default to some value and probably also give you a warning message. Other terms, still, will be conditional, meaning that if you choose a particular option, additional input will be required. This status characteristic will be identified in the term description to help prevent you from making input errors.

May 26, 2016 Reactor Dynamics and Fuel Management Group www.mne.psu.edu/rdfmg

# <span id="page-11-0"></span>CHAPTER 2

### CONTROL.INP FILE

This chapter details the construction of the control.inp file. The purpose of this file is to:

- select some general models that CTF should use in the simulation,
- select the initial conditions for the problem, and
- select the boundary conditions for the problem.

Note that CTF does allow fine control of what the boundary conditions can be set to. For example, the user can set different inlet mass flow rates for different rod-bundle channels in the model; however, the pre-processor does not allow this flexibility because it would require a much greater set of user input, which would defeat the purpose of this utility. If you wish to refine the boundary conditions, it is best to use the pre-processor to generate the input deck, and then modify Card 13 in the "deck.inp" file as per the instructions of the CTF User's Manual.

#### Term 1: Deck Title

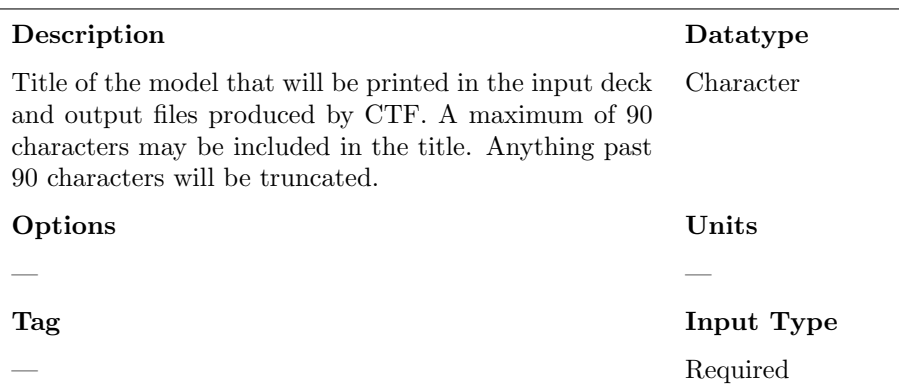

#### Term 2: Parallel Option

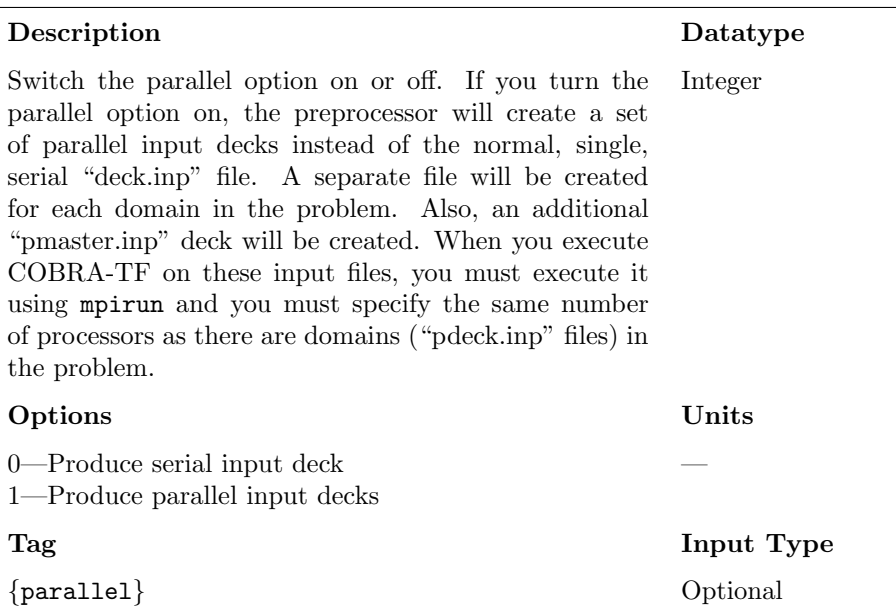

#### Term 3: Write Maps Option

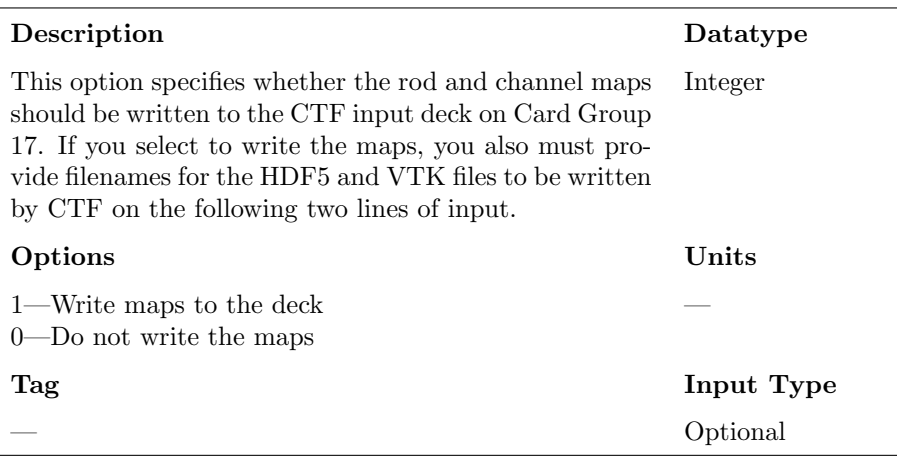

#### Term 4: HDF5 Filename

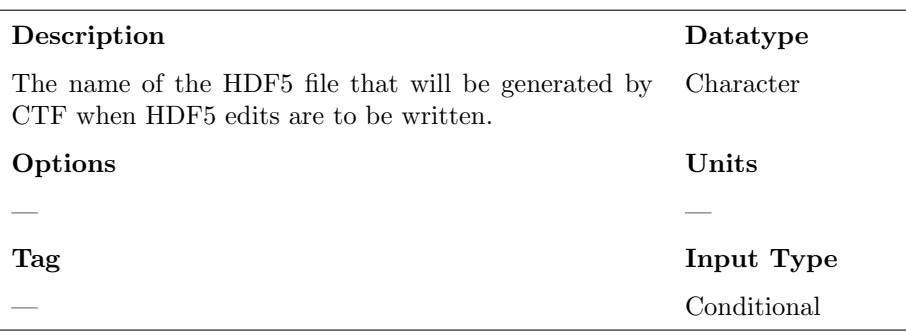

#### Term 5: VTK Filename

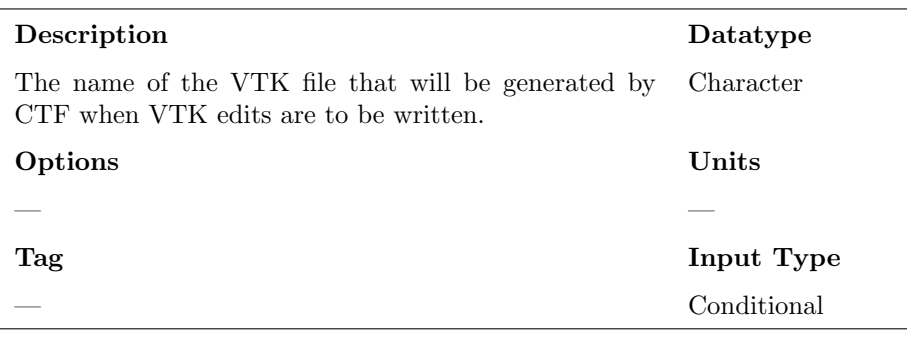

May 26, 2016 Reactor Dynamics and Fuel Management Group www.mne.psu.edu/rdfmg

#### Term 6: Number of Transient Power Files

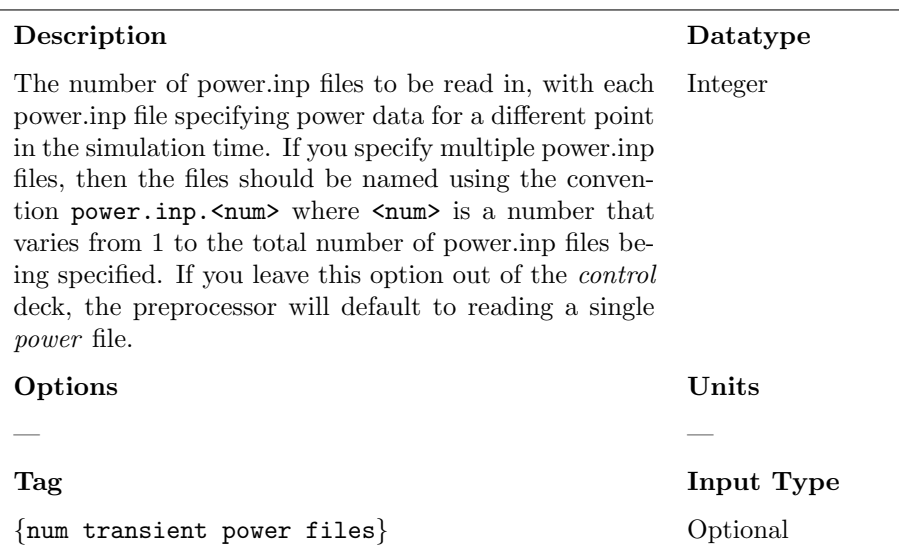

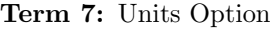

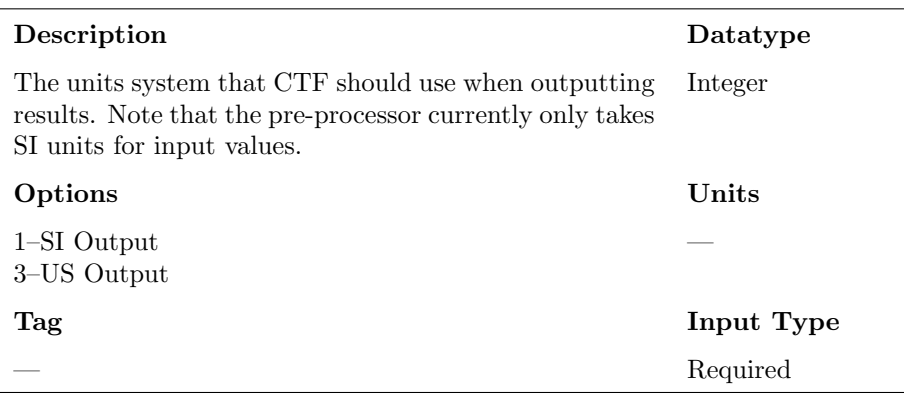

# <span id="page-15-0"></span>2.1 Numerical Solution Options

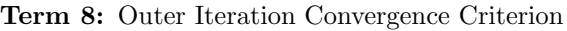

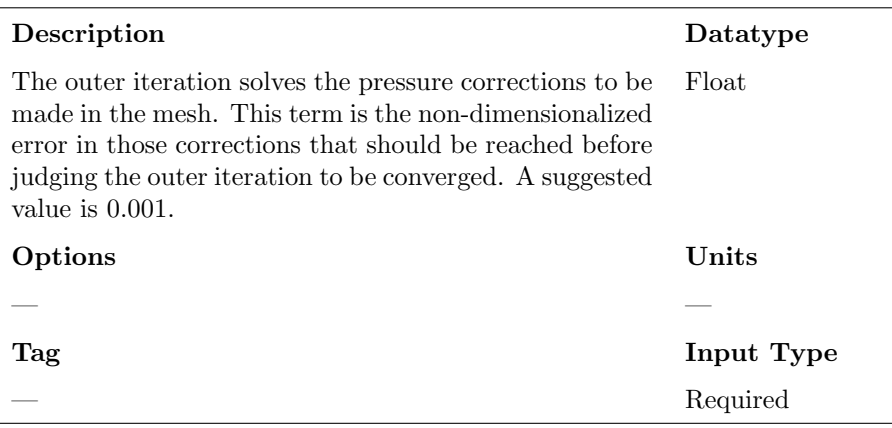

Term 9: Maximum Number of Outer Iterations

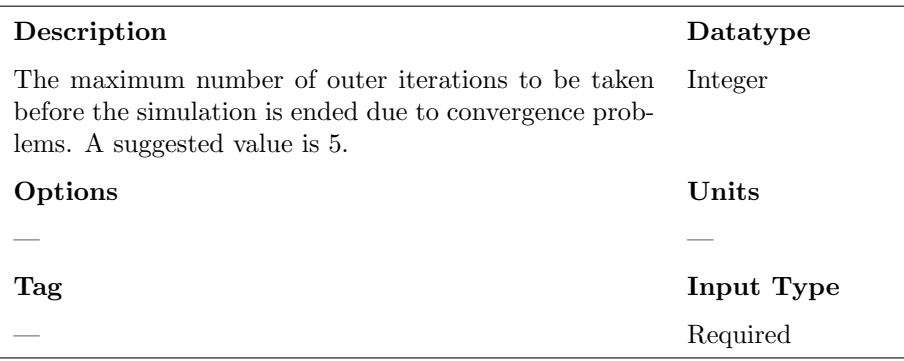

#### Term 10: Maximum Number of Inner Iterations

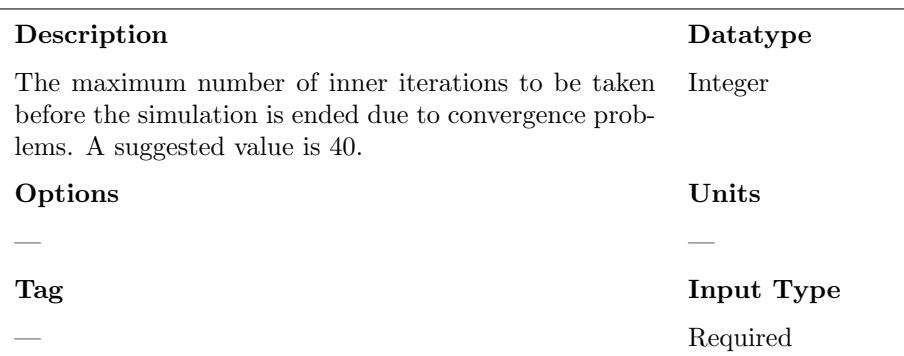

#### Term 11: Courant Number

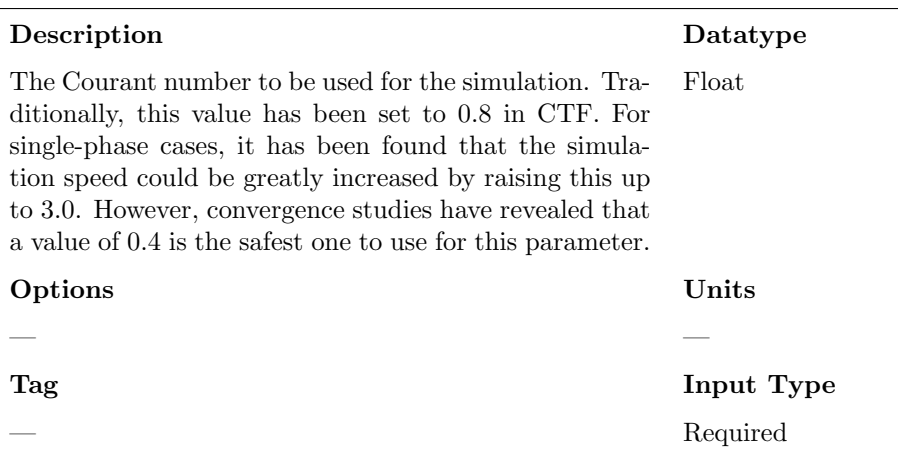

# <span id="page-17-0"></span>2.2 Model Options

#### Term 12: Surface Friction Factor Correlation

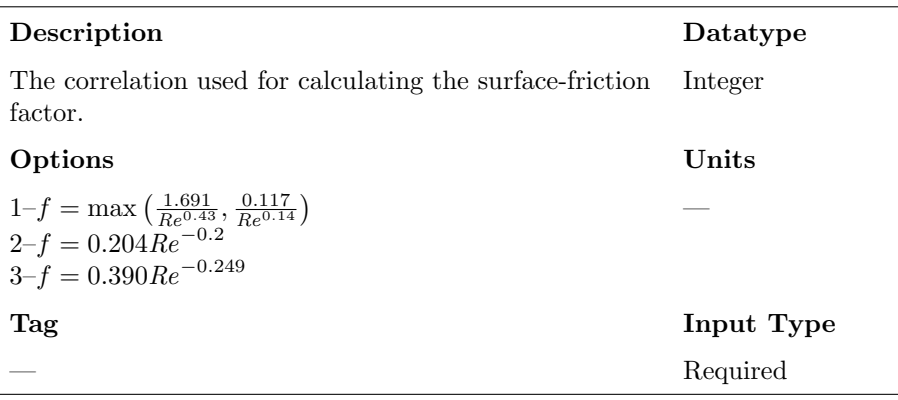

#### Term 13: Entrainment and Deposition

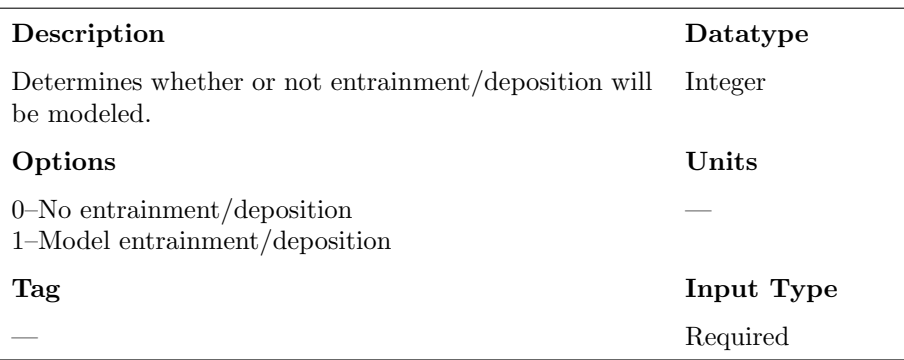

#### Term 14: Mixing and Void Drift

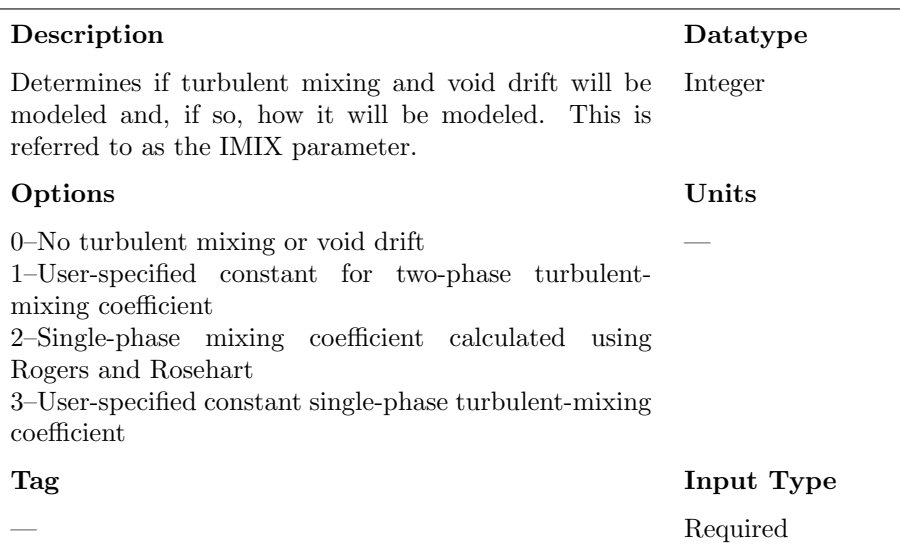

#### Term 15:  $k_{\mathfrak{m}}$

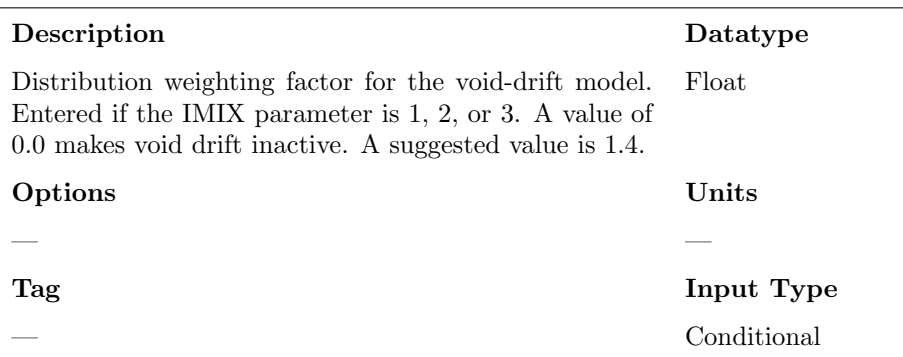

### Term 16:  $\beta_m$

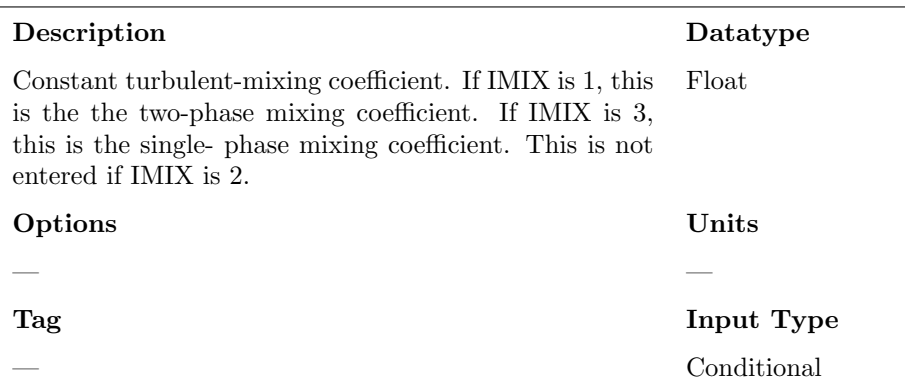

#### Term 17: DFROD

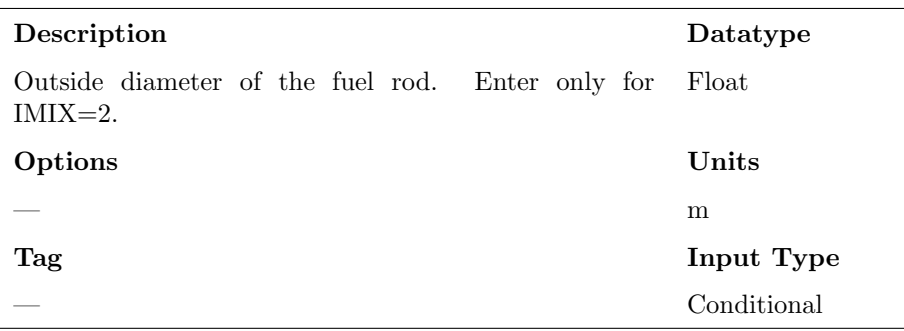

#### Term 18:  $\Theta_m$

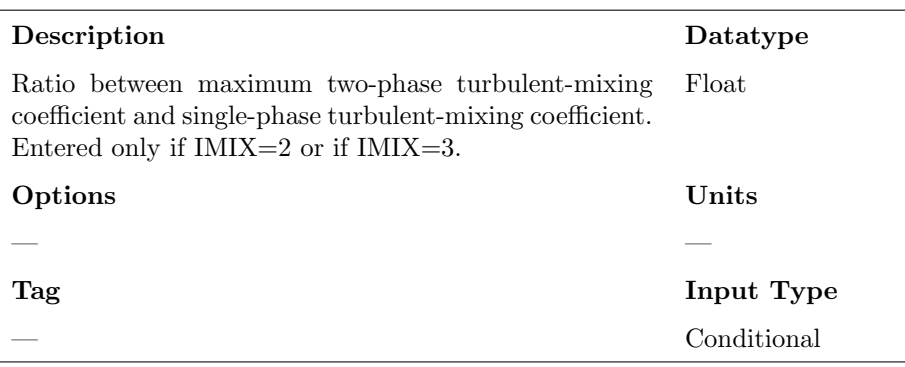

May 26, 2016 Reactor Dynamics and Fuel Management Group www.mne.psu.edu/rdfmg pg. 12 of [57](#page-64-0)

#### Term 19: Property Evaluations Option

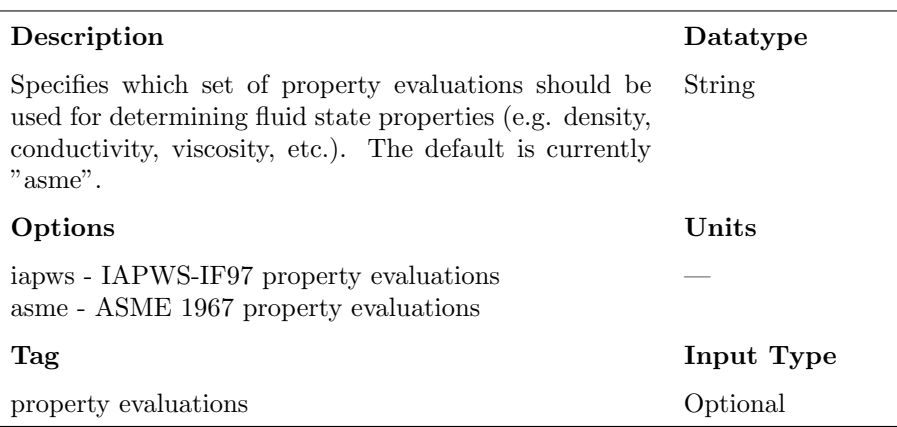

#### Term 20: Solver

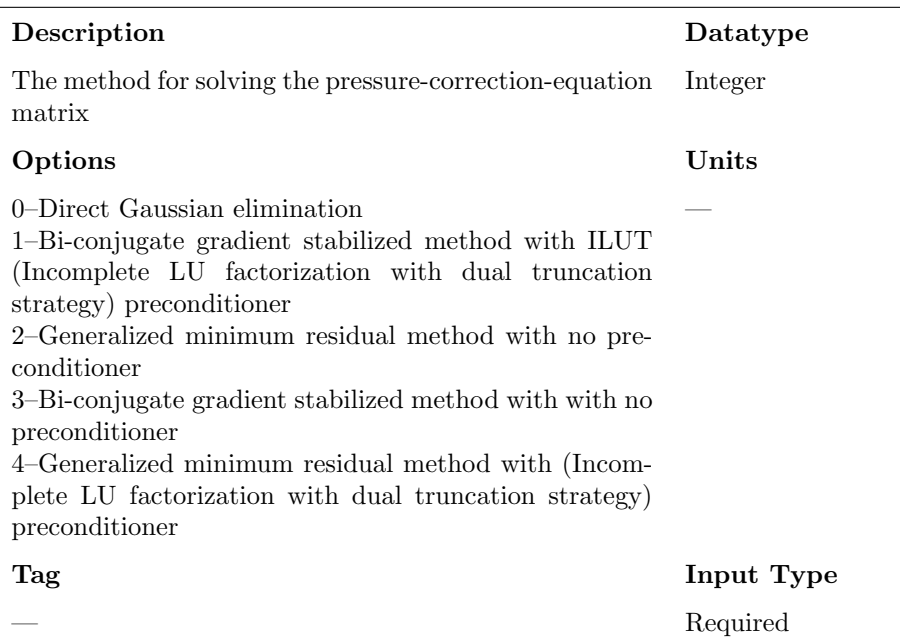

#### Term 21: Boiling Heat Transfer Model

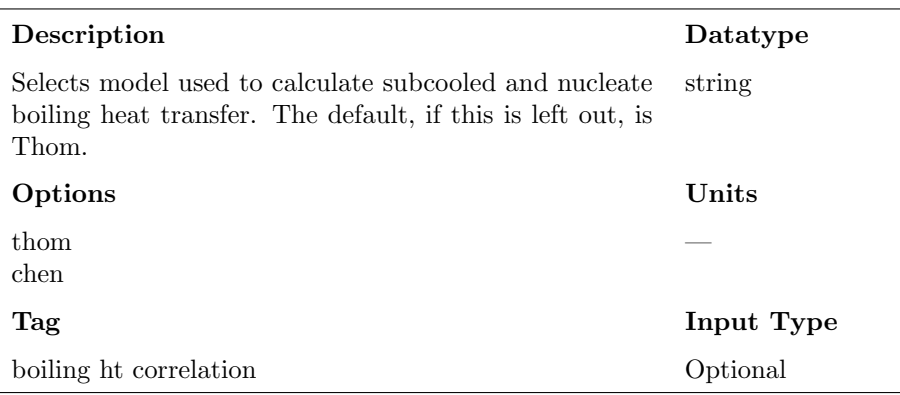

## <span id="page-21-0"></span>2.3 Initial Condition Data

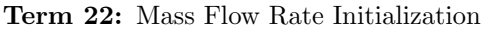

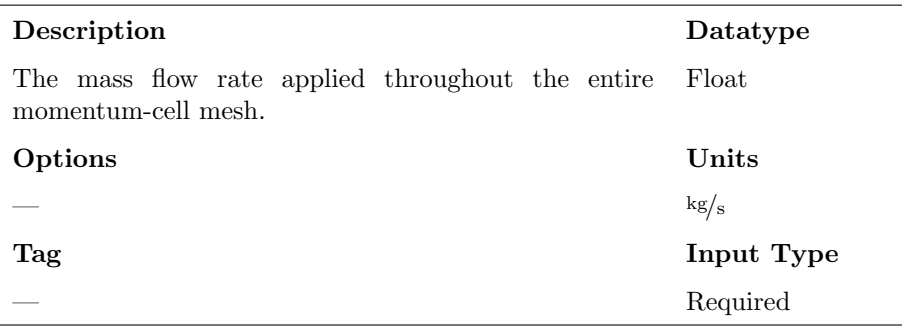

#### Term 23: Rod Temperature Initialization

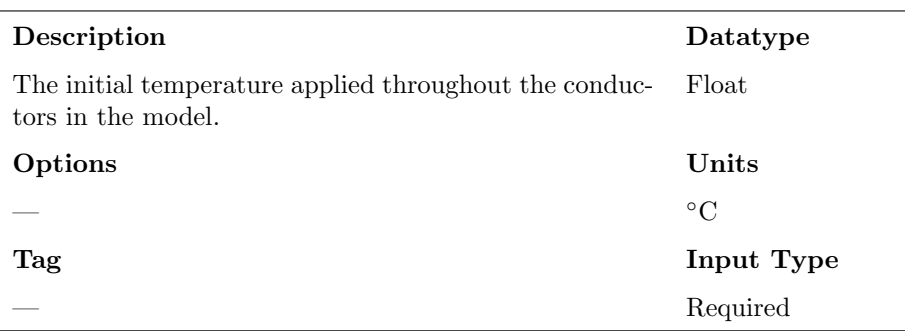

#### Term 24: Pressure Initialization

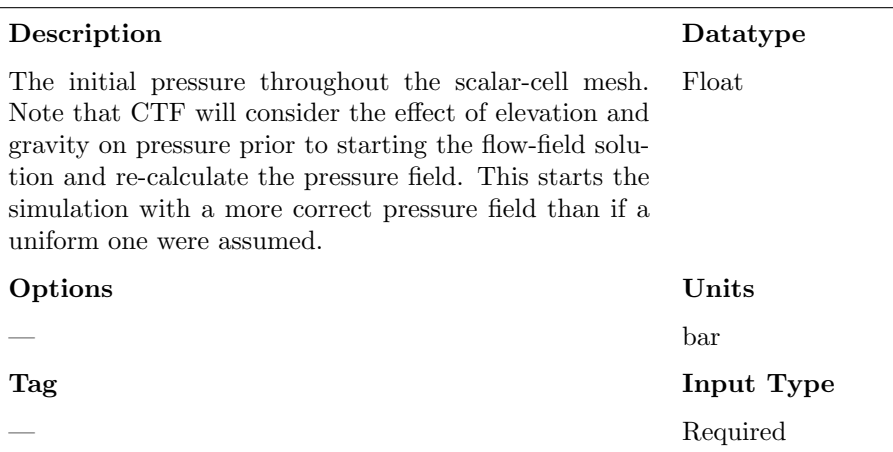

#### Term 25: Water Enthalpy Initialization

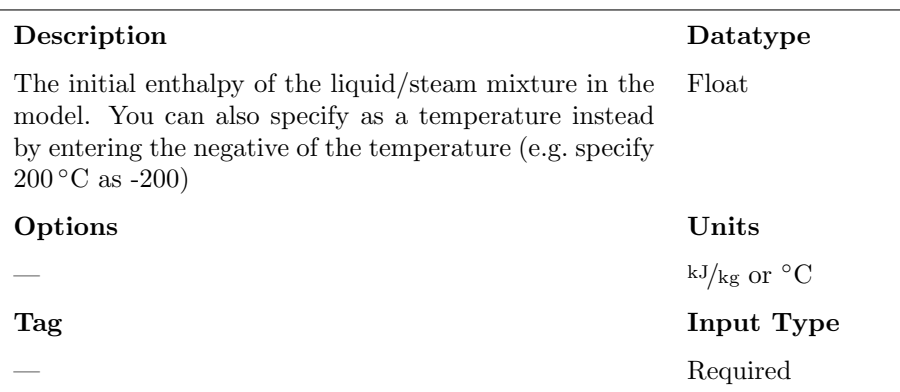

Term 26: Non-condensable Gas Enthalpy Initialization

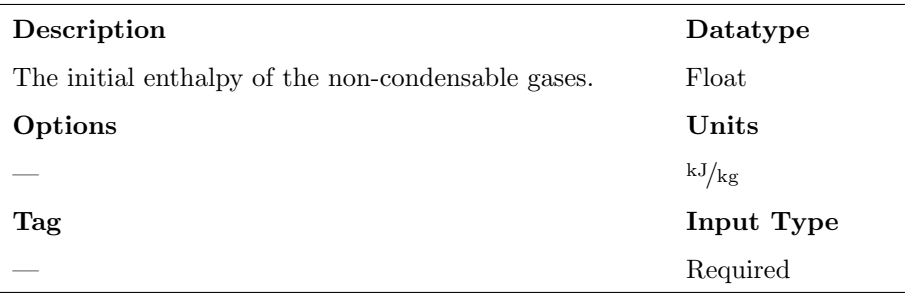

## <span id="page-23-0"></span>2.4 Boundary Condition Data

#### Term 27: DHFRAC

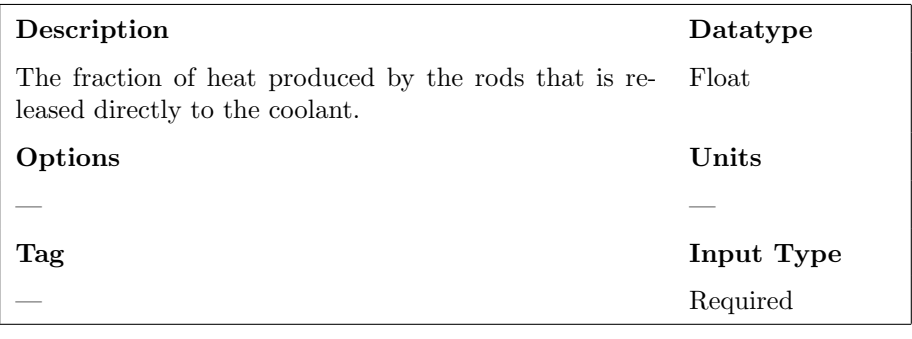

pg. 16 of [57](#page-64-0)

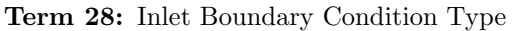

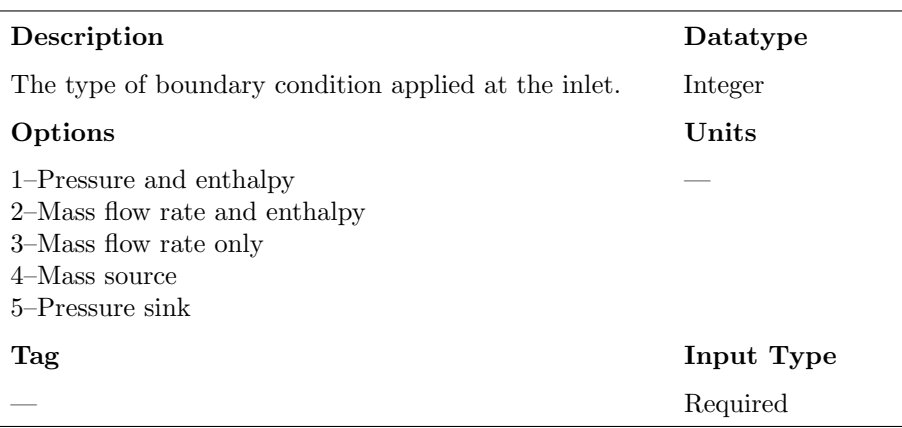

Term 29: Outlet Boundary Condition Type

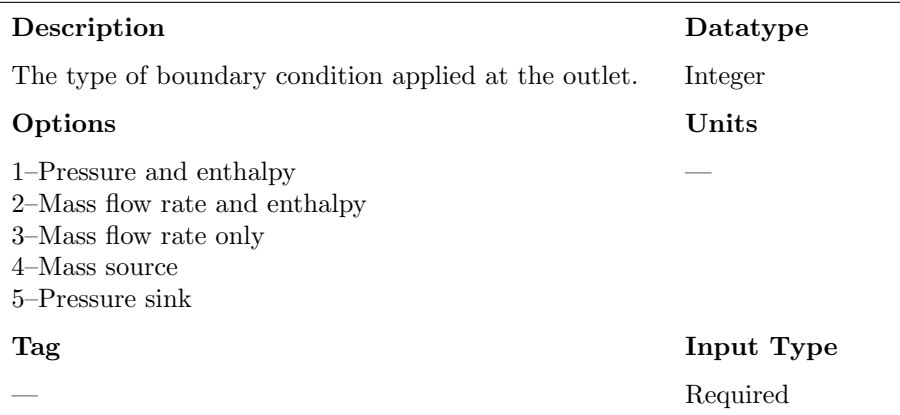

#### Term 30: Inlet Mass Flow Rate

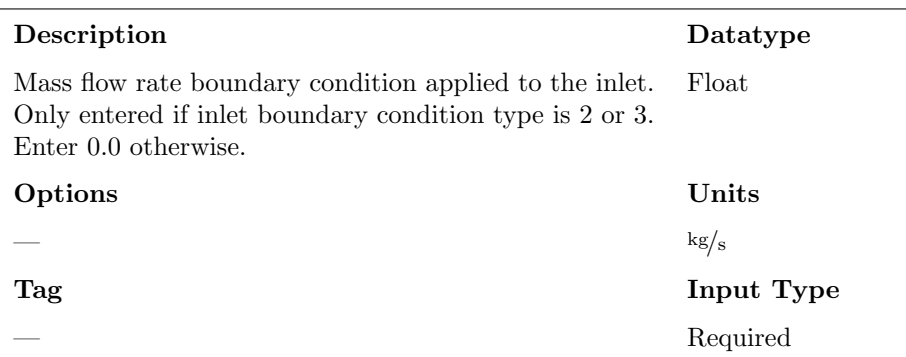

#### Term 31: Inlet Enthalpy

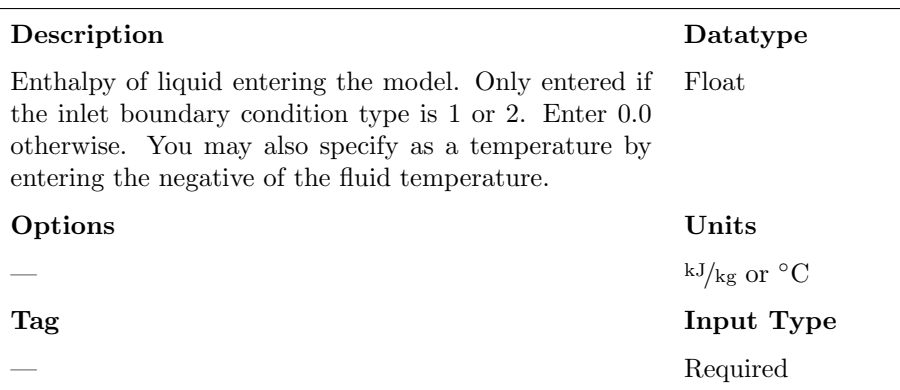

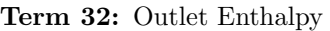

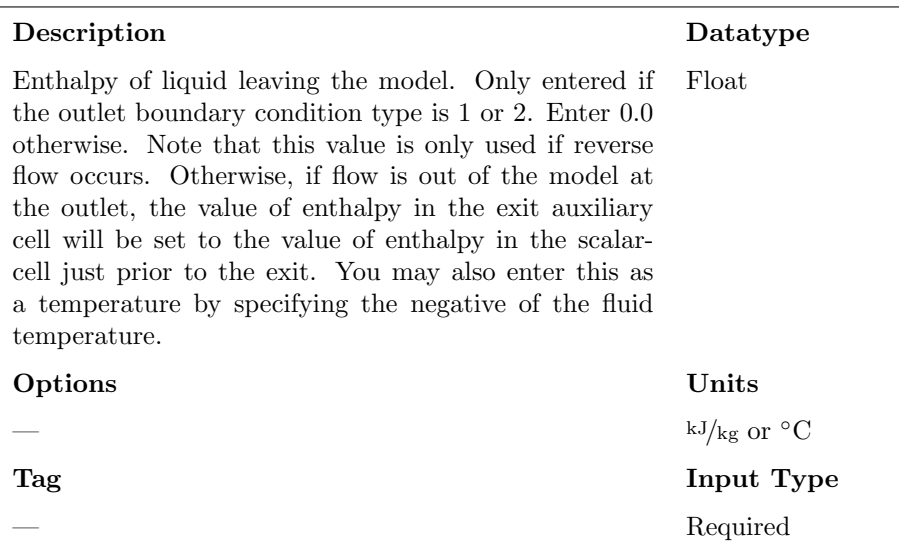

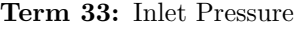

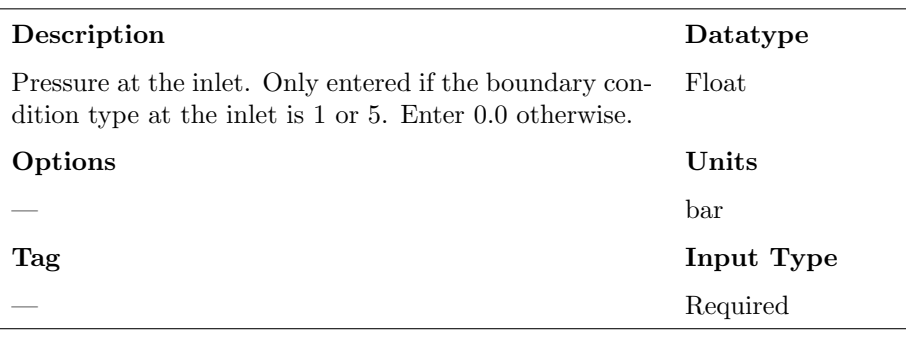

#### Term 34: Outlet Pressure

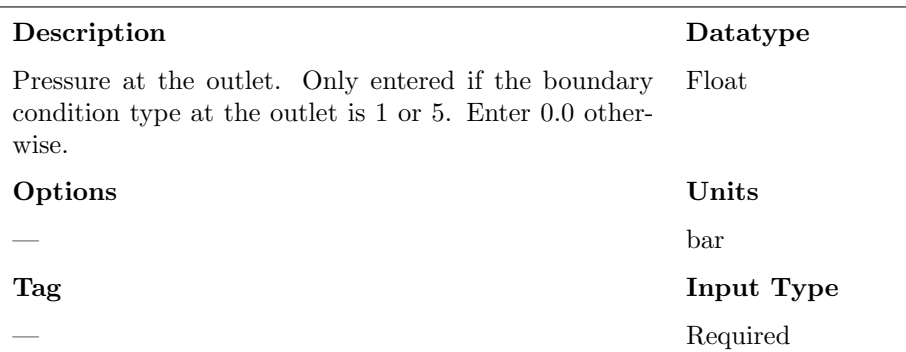

## <span id="page-27-0"></span>2.5 Transient Data

Term 35: Transient Option

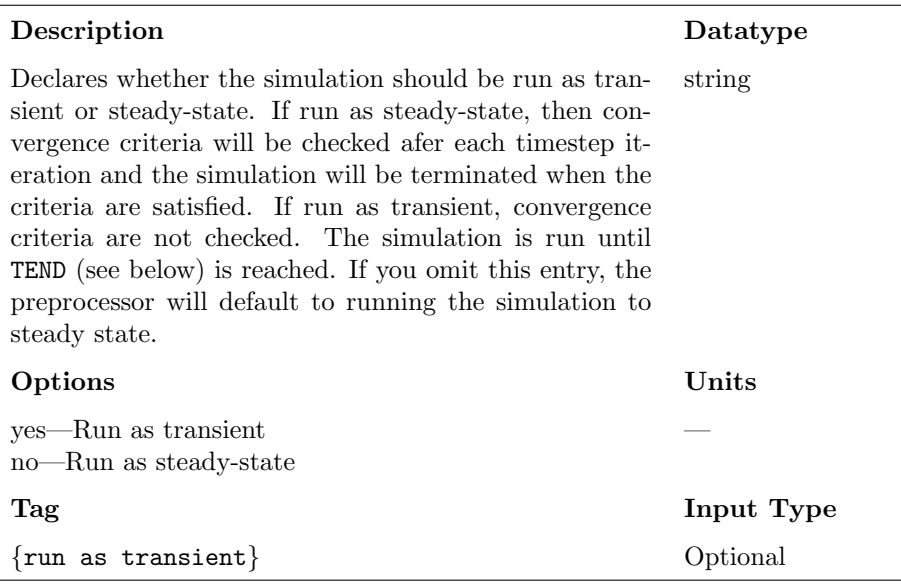

#### Term 36: DTMIN

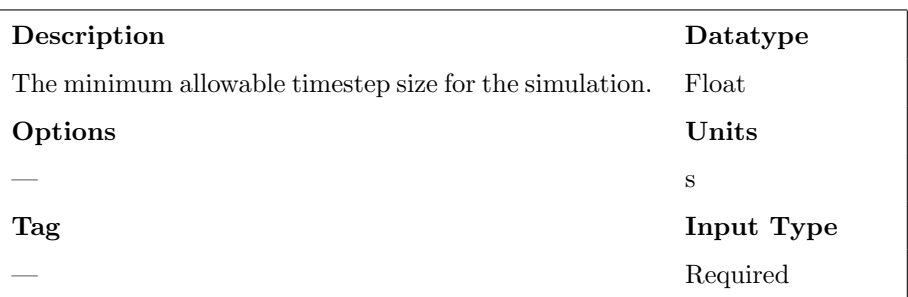

#### Term 37: DTMAX

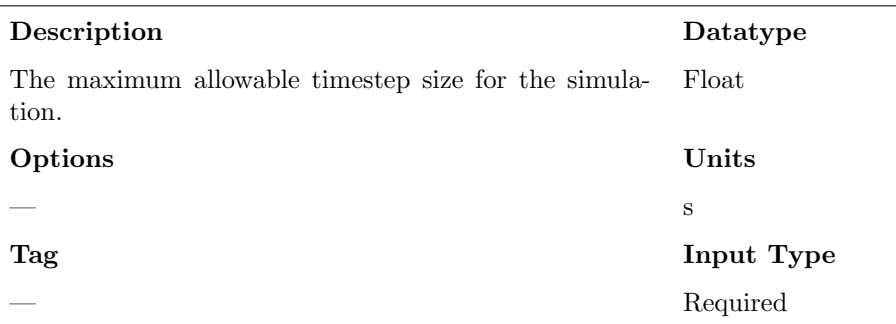

#### Term 38: TEND

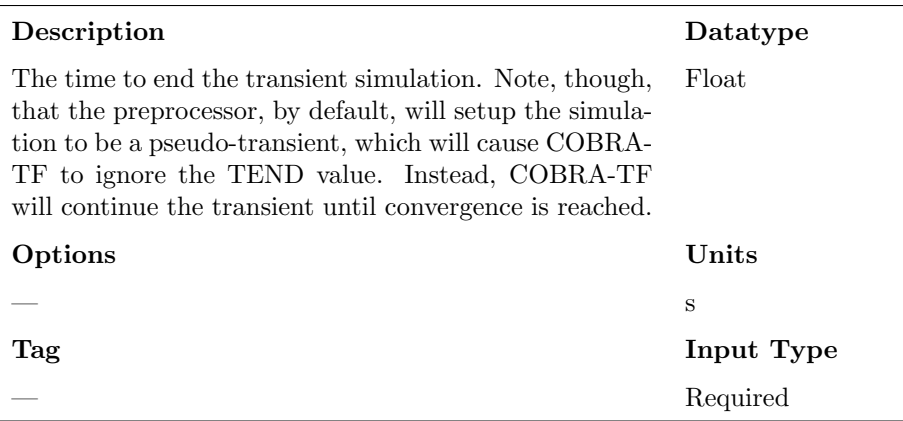

May 26, 2016 Reactor Dynamics and Fuel Management Group www.mne.psu.edu/rdfmg

#### Term 39: RTWFP

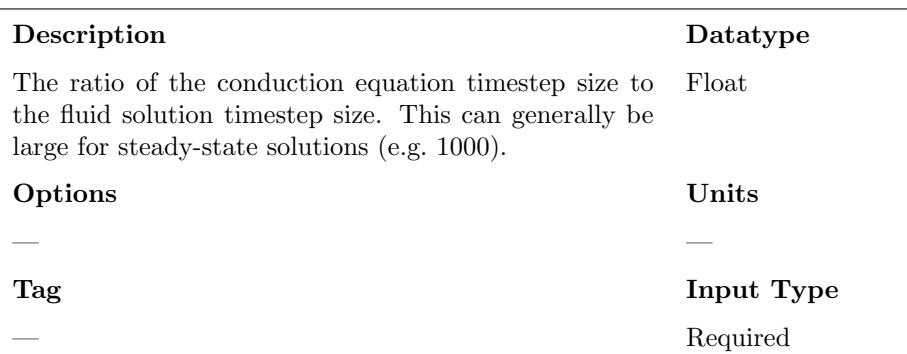

#### Term 40: MAXITS

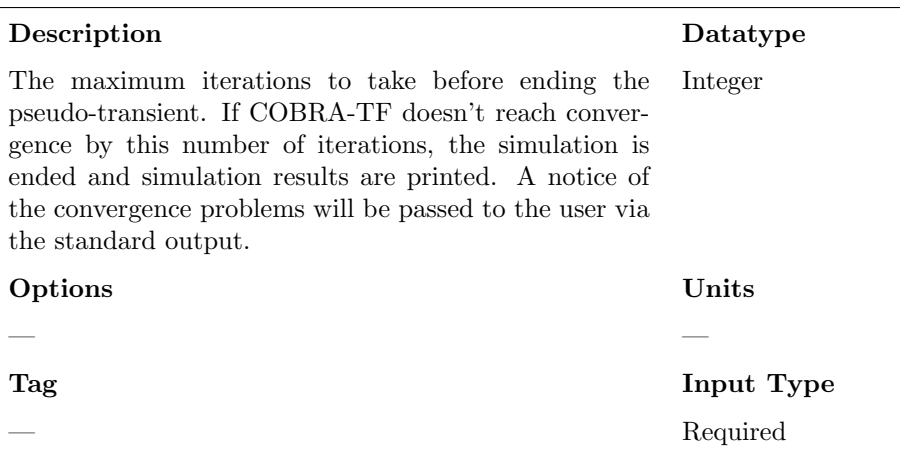

# <span id="page-30-0"></span>2.6 Convergence Criteria

#### Term 41: Global Energy Balance

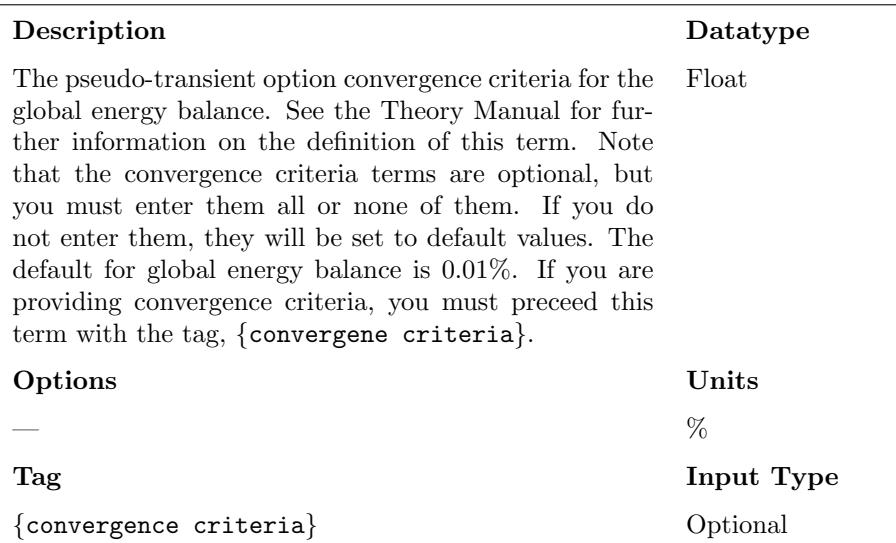

#### Term 42: Global Mass Balance

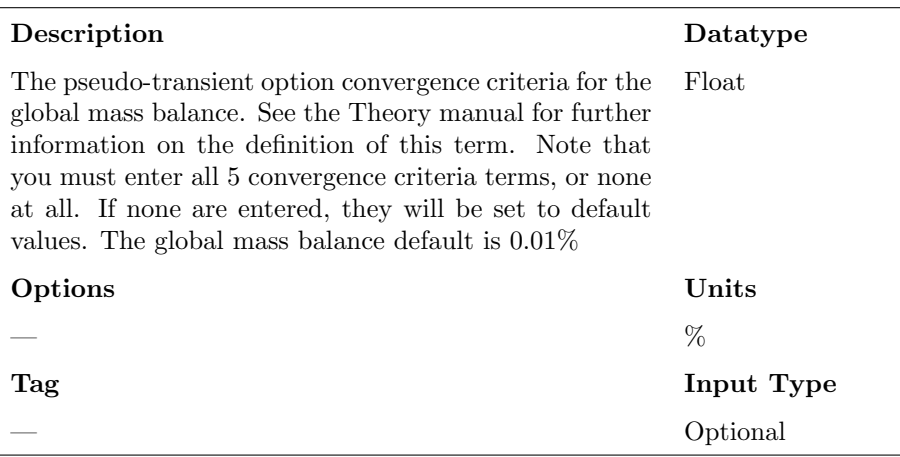

#### Term 43: Fluid Energy Storage

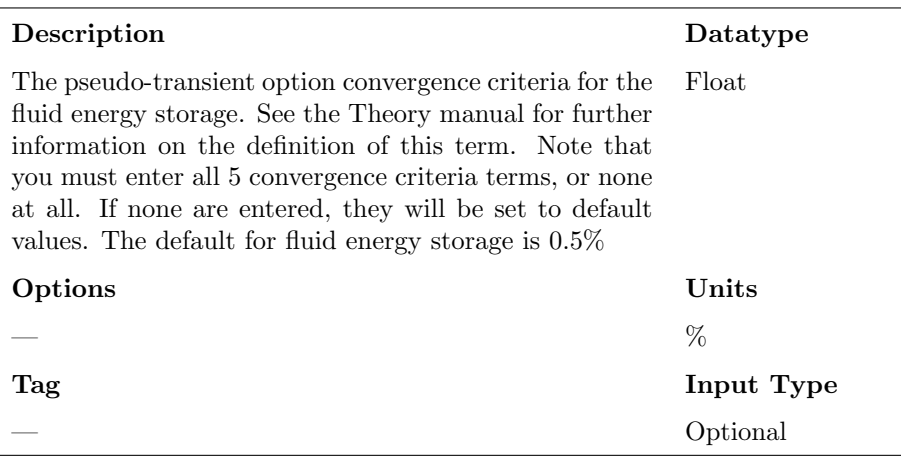

#### Term 44: Solid Energy Storage

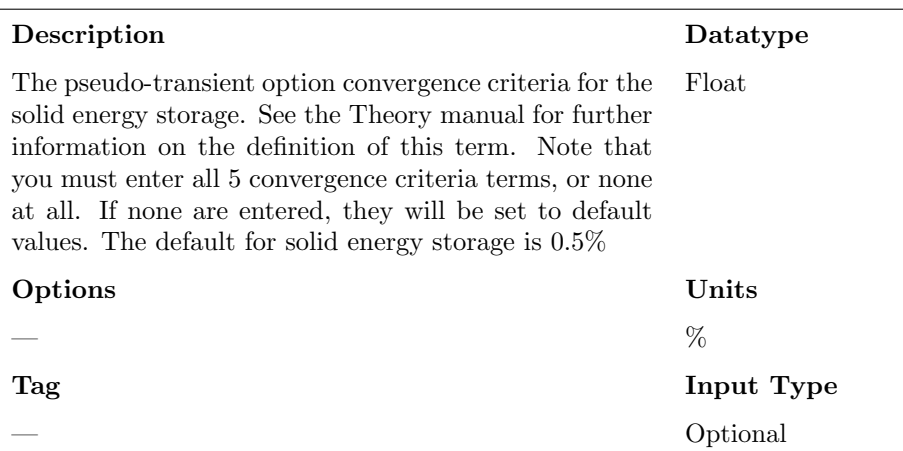

#### Term 45: Mass Storage

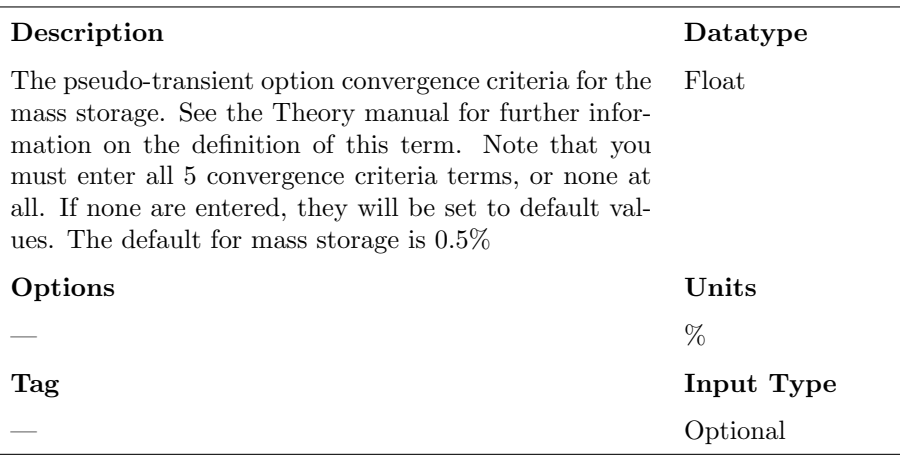

# <span id="page-32-0"></span>2.7 Output Options

#### Term 46: Channel Edits

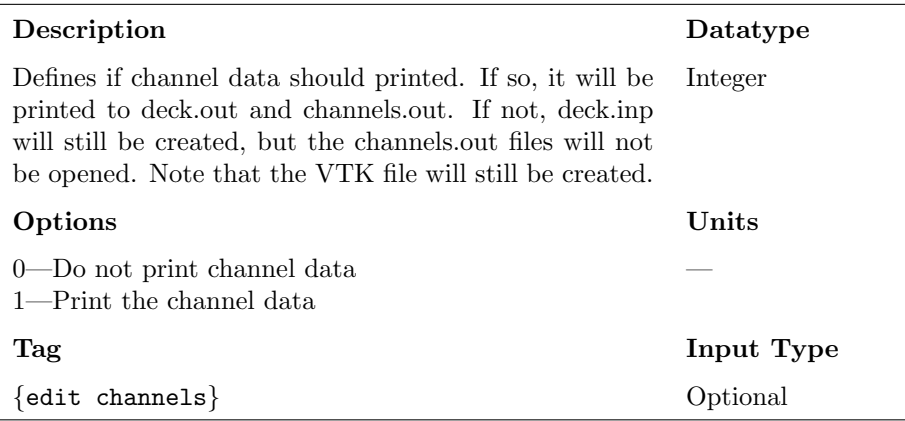

#### Term 47: Gap Edits

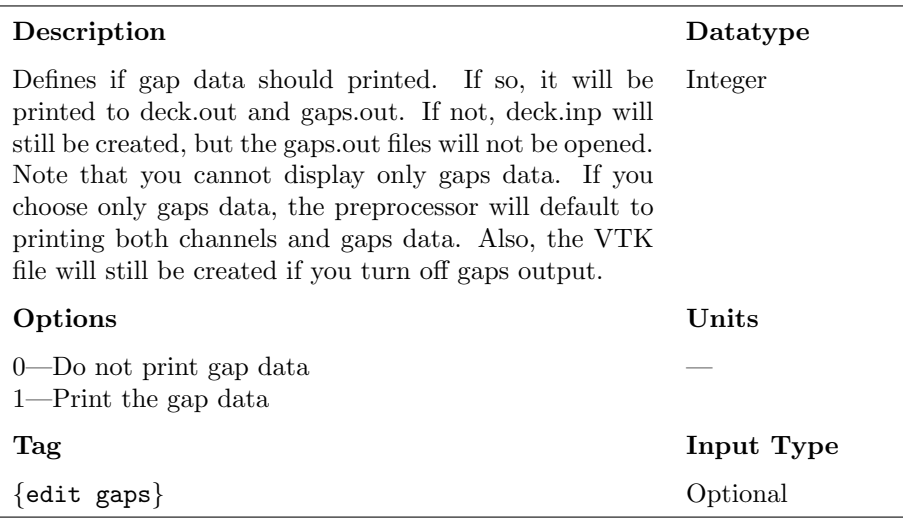

#### Term 48: Rod Edits

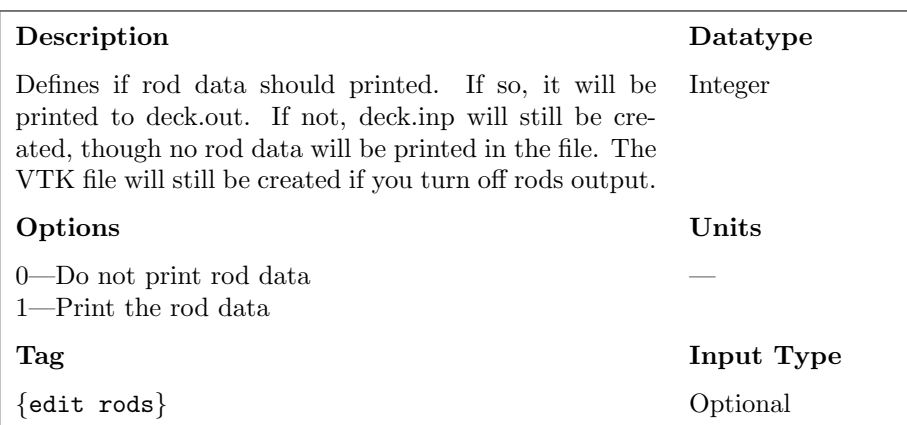

#### Term 49: DNB Edits

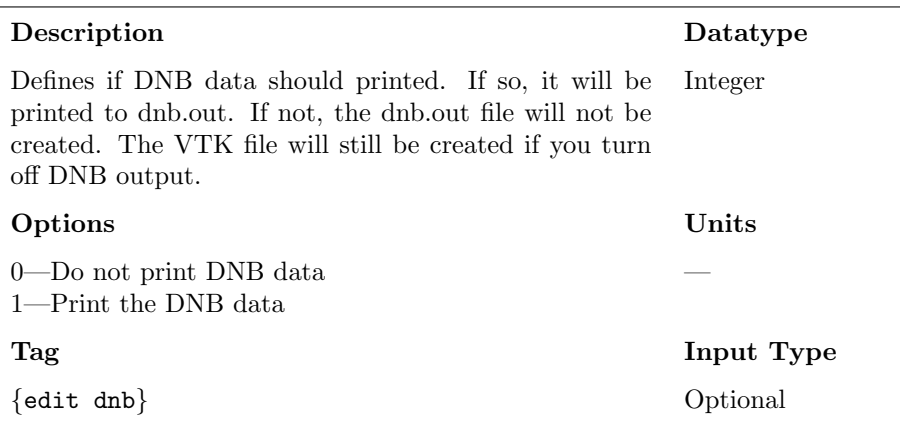

#### Term 50: Rod VTK Option

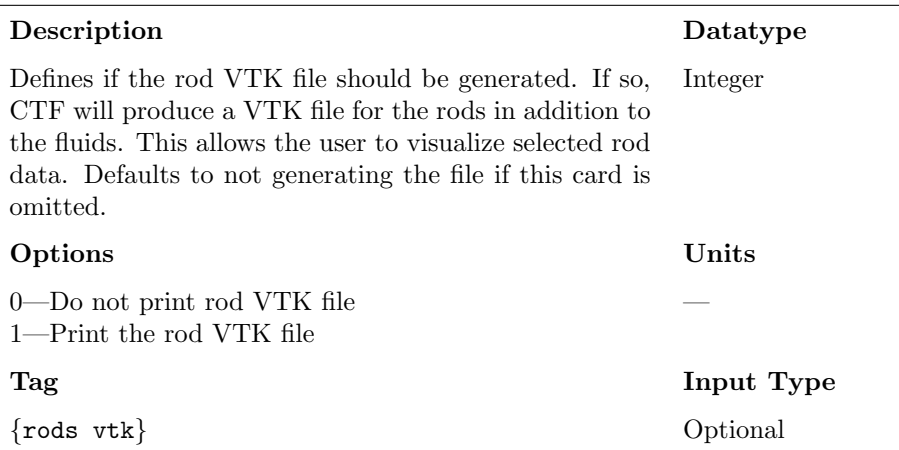

#### Term 51: HDF5 Edits

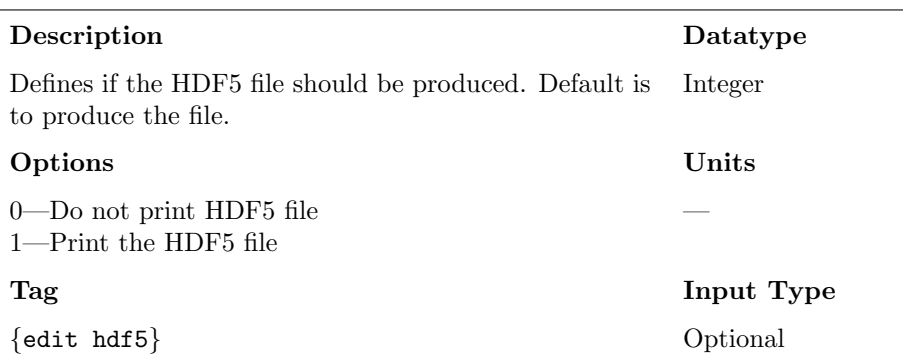

#### Term 52: Convergence Parameter Edits

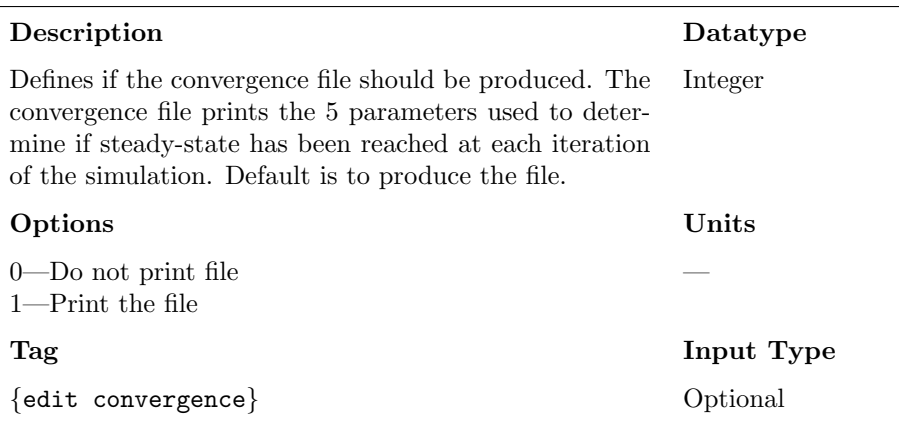

# <span id="page-36-0"></span>CHAPTER 3

### GEO.INP FILE

The geo file gives information on the global, core-wide geometry of the model. The user gives information about the number of assemblies in the core and how they are placed. Additionally, the user also specifies the meshing of different axial zones.

The user gives information on assembly placement primarily via two means. First, the user specifies the dimensions of the assembly map. The assembly map is essentially a top-view of the core being modeled. It is comprised of integer values. An integer greater than 0 represents an assembly and 0's representing an empty region. The map must be square or rectangular in shape, which is why it takes 0's for denoting the absence of an assembly. An example of a map for four assemblies placed in a square configuration is as follows:

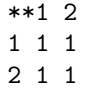

Note that the first line is a header line that labels the columns of the map. Likewise, the first column is a header column that label the rows of the map. The pre-processor ignores the first row and first column. The 1's in the map denote four assemblies, viewed from above. It is necessary that, before such a map is input, the user provide the dimensions of the map. The dimensions are given as the number of columns  $(X)$  by the number of rows  $(Y)$ . For the above example, the dimensions would be "2 2".

It is important to note that the core map should not be padded with zeros on any of the sides. Therefore, using the following core map to represent the 2x2 geometry would cause the preprocessor to fail.

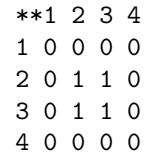

Another important matter, for the sake of visualizing the mesh, is that of the origin of the model. The origin is considered to be at the center corner of the core. This holds true whether you are modling a full core, a single assembly, or even a single pin. For example, the origin will be placed at the center of a model of a single pin. It will be placed at the center of the center rod in a 17x17 assembly. For an 18x18 assembly, however, it will be placed in the center of the center channel (even-rod-lattice assemblies have a channel at the center of the model). If utilizing a symmetry option to model the core, the origin is still placed in the center of the core. In the case of odd-rod-lattices, the top-left corner of the model will be a rod and the origin will be placed at the center of this rod. In the case of even-rod-lattices, the top-left corner of the model will be a channel, and the origin will be placed at the center of this channel (the upper-left corner of the channel).

This origin is used in defining the location of the scalar-mesh cells. It is of primary importance when running coupled simulations that require the location of entities be known for performing data transfers and for visualizing results when writing them to the VTK file. Other than those two cases, CTF does not have a concept of an origin, nor does it utilize the absolute loation of model entities.

A single assembly model would be created most simply by specifying a map with 1x1 dimensions that contains a single 1 as its entry. On the other hand, more complicated maps can be generated, like a map for a PWR core. An example for a map that would retain the actual geometry of the core is shown as follows:

May 26, 2016 Reactor Dynamics and Fuel Management Group www.mne.psu.edu/rdfmg pg. 30 of [57](#page-64-0)

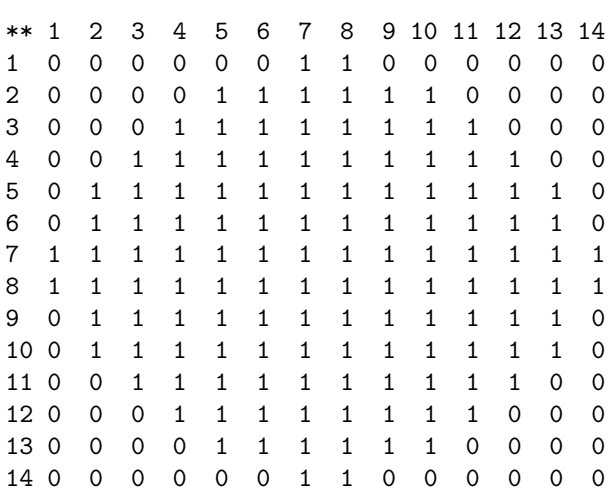

The dimensions of the core map, for this case, would be "14 14".

If all assemblies have identical geometry, then the map can just consist of 0's and 1's; however, you also have the option to make a model that contains assemblies with different geometries. Currently, the parameters that can differ between assemblies include:

- 1. Clad outside diameter
- 2. Clad inside diameter
- 3. Fuel pellet diameter
- 4. Pellet theoretical density

Items 3 and 4 only matter for nuclear fuel rods. No other characteristics (e.g., number of radial nodes per pellet, placement of guide tubes, gap conductance, pin pitch, bundle pitch, axial noding, spacer grid geometry, spacer grid placement, etc.) may be changed from assembly-to-assembly in the model. Using different assembly types in the model requires two things: (1) you should specify the number of different assembly types that will be specified in the model at the top of geo.inp, and (2) you should identify the different assemblies in the core assembly map in *geo.inp*. Then, in the assembly input file, *assem.inp*, you will be required to give an individual set of powered rod and guide tube characteristics for each different assembly type that was specified. The assem.inp chapter gives more details on how to do this.

An option also exists on whether the core should be modeled using quarter- or eighth-core symmetry. If this option is left out, no symmetry will be used. If you wish to model the core using symmetry, you need to enter everything as if

May 26, 2016 Reactor Dynamics and Fuel Management Group www.mne.psu.edu/rdfmg pg. 31 of [57](#page-64-0)

the full core were being modeled and then select the quarter-core option (4) or the eighth-core option (8). The preprocessor will take care of re-dimensioning the problem, dividing up the boundary conditions and getting rid of the parts of the core assembly map which are not needed.

The second thing modeled in the *geo* file is the axial zoning. In CTF, all scalarmesh cells in a specific axial zone have the same axial height. Typically, the user would use an axial zone to fit a discrete number of scalar-mesh cells in a certain region of the core. For example, a region may consist of a grid span (a region between two successive spacer grids). In CTF, loss coefficients are applied on the faces of scalar-mesh cells (the centers of momentum-mesh cells), so we can put an integer number of scalar-mesh cells between two successive spacer grids.

A zone is specified by giving two pieces of information: first, the top of the zone is given and, second, the number of scalar-mesh cells in that zone is given. For the first zone, for example, the user would specify the location of the top of the zone—the pre-processor assumes its bottom to be the beginning of the model, which is  $0.0 \text{ mm}$ . The user could specify 4 scalar-mesh cells in that first zone and the pre-processor would determine the size of the cells necessary to achieve this discretization. Then the user would specify the end of the second zone on the following input line in the geo file along with the number of scalar-mesh cells that should exist in that zone. The pre-processor will use the top of the first zone as the bottom of the second zone. Again, it will determine the axial height of the scalar-mesh cells in Zone 2 necessary to fit the requested number of cells into the zone.

Note that the height of the top of the last axial zone will be used as the total model length by the preprocessor.

The remainder of this chapter gives the specific information for each term that is required by the geo file, similar to how was done for Chapter [2.](#page-11-0)

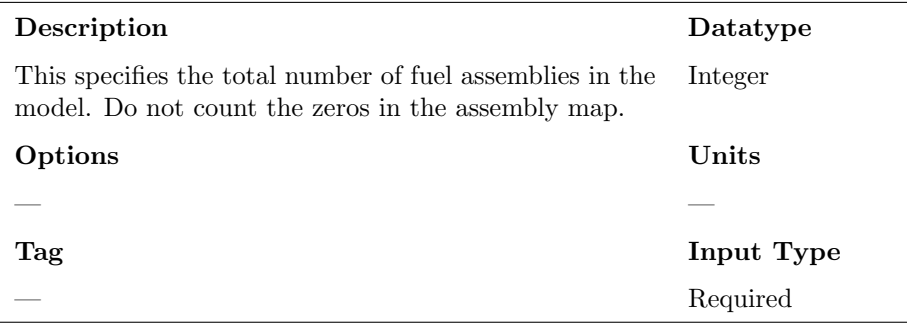

Term 53: Number of Fuel Assemblies

#### Term 54: Number of Fuel Assembly Types

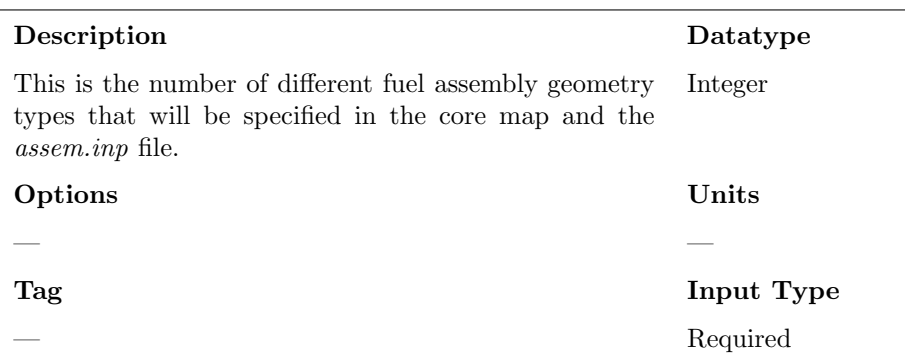

#### Term 55: Core Dimensions

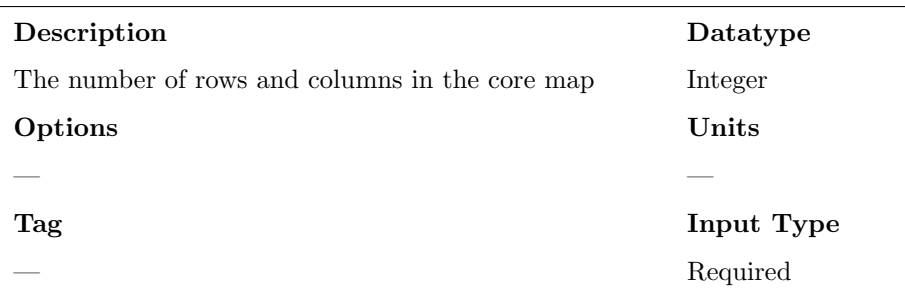

#### Term 56: Symmetry Option

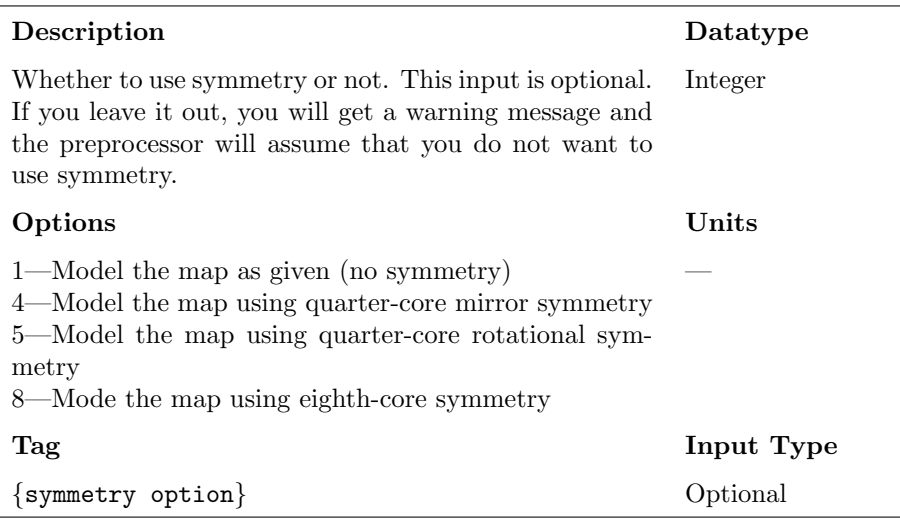

#### Term 57: Fuel Assembly Map

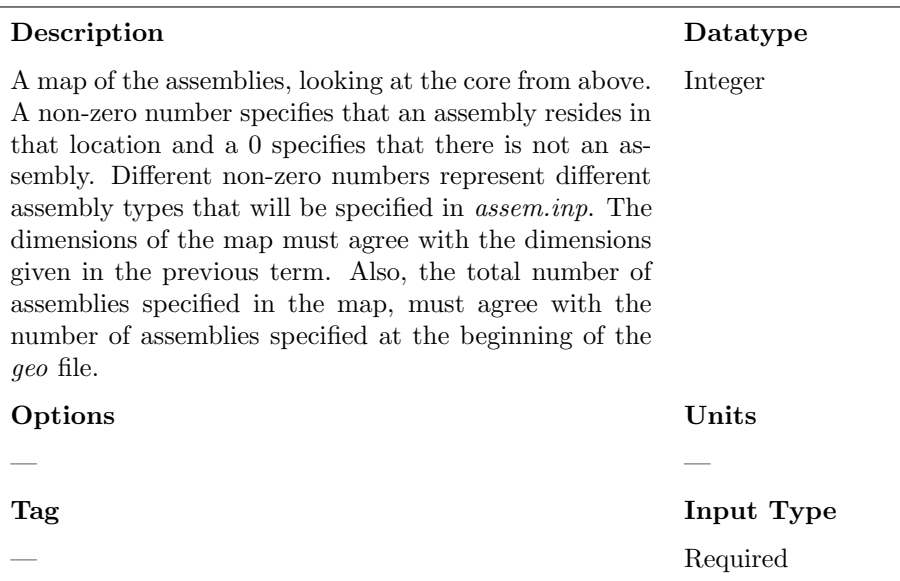

May 26, 2016 Reactor Dynamics and Fuel Management Group www.mne.psu.edu/rdfmg

#### Term 58: NZONES

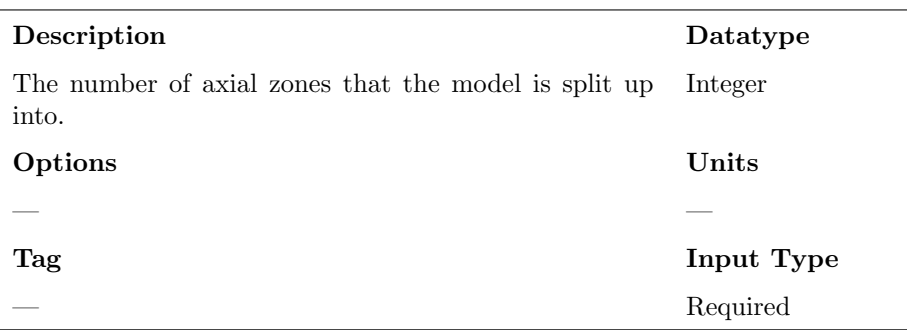

Term 59: Zone Location and Discretization Data

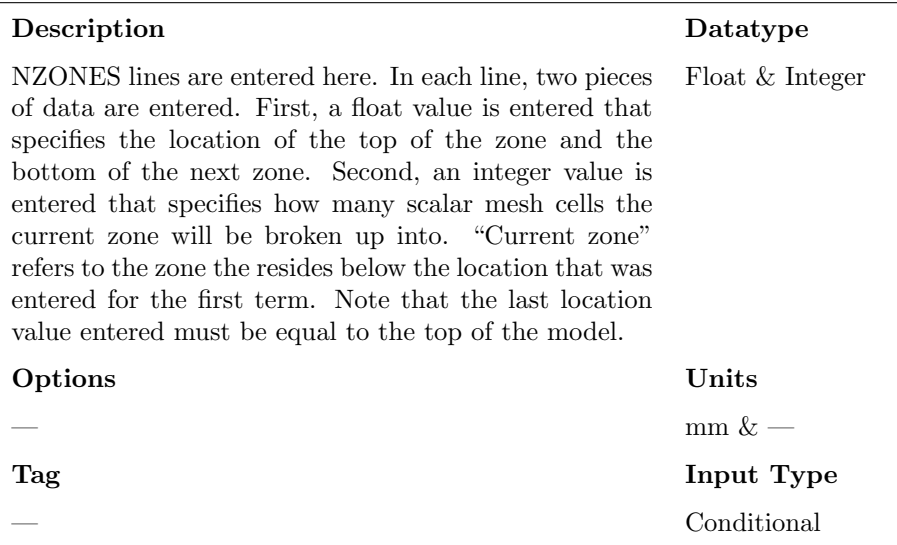

#### Term 60: Name of Assembly File

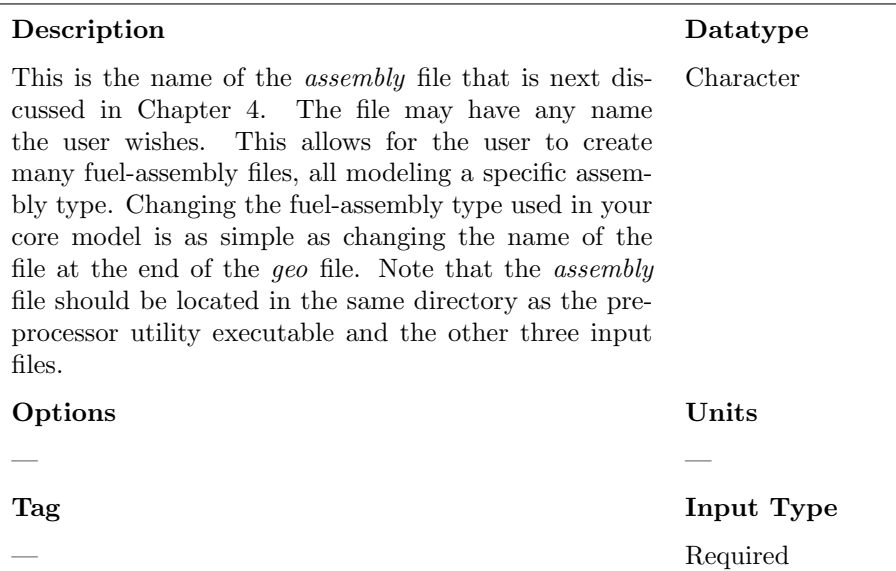

# <span id="page-44-0"></span>CHAPTER 4

#### ASSEMBLY.INP FILE

The assembly file specifies dimensions of the fuel rods and guide tubes that exist in an assembly. It also details information on their placement in the rod lattice. The final information entered on the assembly is the placement and loss coefficient of spacer grids. Note that, while this document refers to this file as the "assembly" file, its name may be anything the user chooses. To use the file, the user must then enter its name in the geo file, as was discussed in Chapter [3.](#page-36-0)

The preprocessor can model three types of rods—nuclear fuel rods, electric heater rods, and guide tubes. Guide tubes and electric heater tubes are basically the same except for the fact that electric heater tubes are powered and guide tubes are not. The guide tube and electric heater tube input only require the inside diameter and outside diameter of the tube and the tube material. Note, though, that the tube material property is currently not used at all in the preprocessor. The preprocessor will always generate material properties for Zircalloy in the input deck.

The nuclear fuel rods input requires the number of radial nodes to include in the pellet for the heat conduction solution, the pellet outer diameter, the pellet theoretical density, the constant gap conductance value, and the clad material. Again, while the clad material is required, it will always be Zircalloy no mater what is put for that parameter. Note that you are not allowed to have both nuclear fuel rods and electric heater rods in the same model—it's one or the other. Guide tubes, however, can be mixed with either of the active heater types.

Note from geo.inp, that it is possible to have different geometry assembly types

<span id="page-45-0"></span>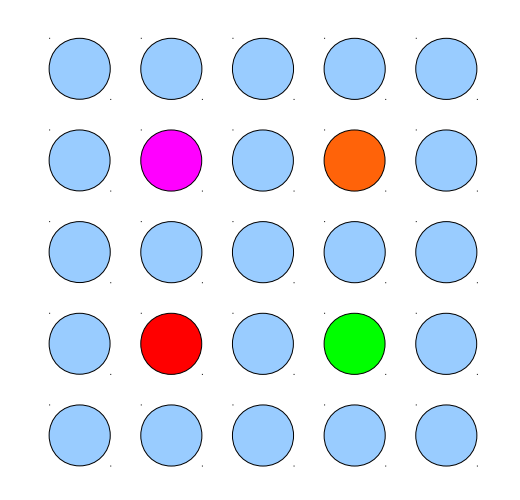

Figure 4.1: Example of a 5x5 fuel rod lattice

in the model. If you specified that there are more than one assembly type, you are required to give an equal number of heater types and guide tube types in the assem.inp file. For example, if you are using three different assembly types, and your active heater in the model is a nuclear fuel rod type, then you must have three sets of nuclear fuel rod data and three sets of guide tube data. Also, each set of data must be tagged, which makes it less likely that you will make an input error. Additionally, when you use multiple fuel rod types, you also need to tag where the heater types start and where the guide tube types start, as described later in the chapter.

Most of the terms in this file will be easily understood, but additional information is given here on the specification of guide tube placement. The guide tubes are placed within a "fuel-rod lattice". For example, if a 5x5 rod bundle is being modeled, then a lattice of fuel rods exists which has 5 rods in each of 2 directions when viewed from above. The placement of a guide tube in this lattice is specified by stating the row and column location in that lattice. The origin starts at the upper-left, just as it did for specifying the assembly map in the geo file and the first rod location would be "1 1".

For example, a 5x5 bundle is shown from above in Figure [4.1.](#page-45-0) In this figure, guide tubes are shown in red, green, pink, and orange. To communicate the location of the red guide tube to the pre-processor, we would specify its X and Y location as "2 2". Likewise, the green tube is positioned at "4 2", the pink tube is positioned at "2 4", and the orange tube is positioned at "4 4".

The remainder of this chapter gives the information about the specific terms required by the assembly file.

May 26, 2016 Reactor Dynamics and Fuel Management Group www.mne.psu.edu/rdfmg pg. 38 of [57](#page-64-0)

#### Term 61: Number of Fuel Rods

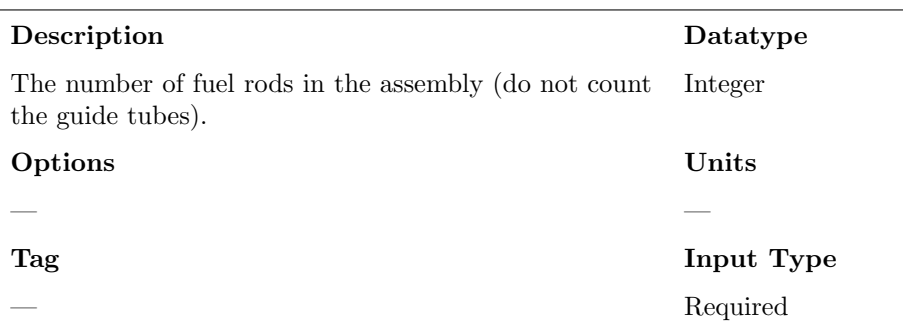

#### Term 62: Size of the Fuel Array

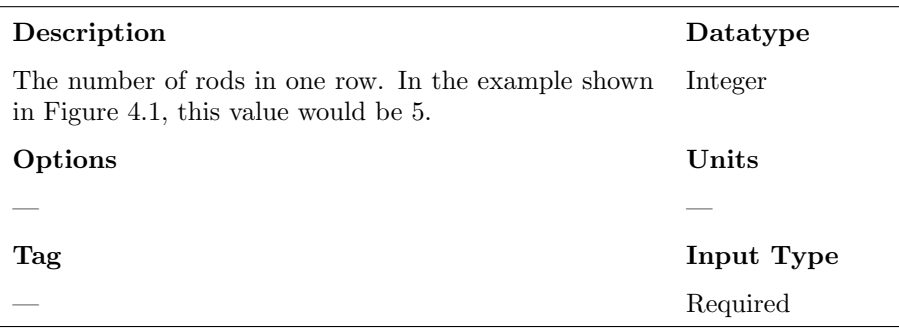

Term 63: Number of Guide Tubes or Water Rods

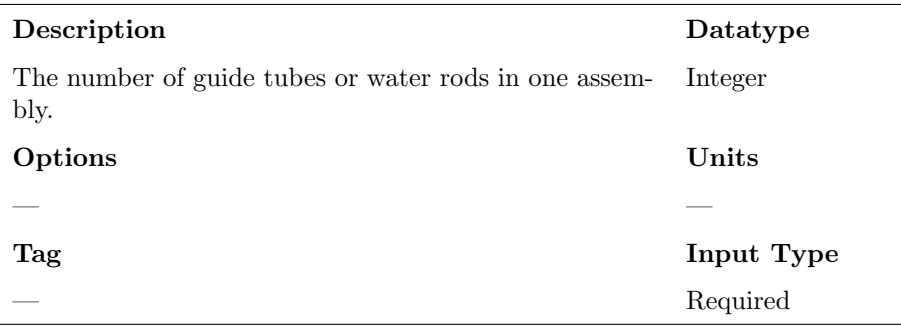

#### Term 64: Active Length of Model

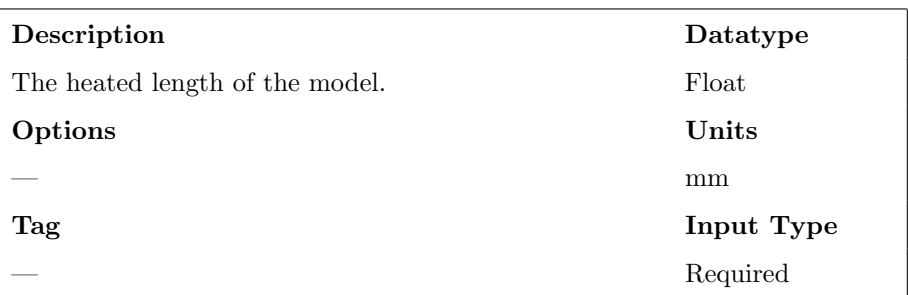

Term 65: Start of Active Length Region

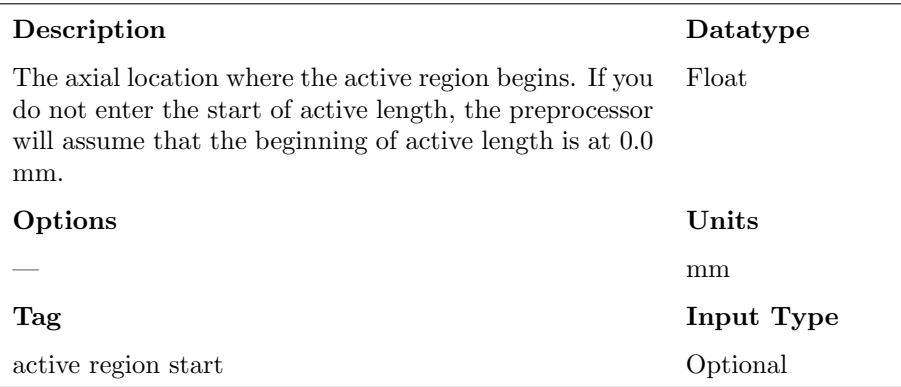

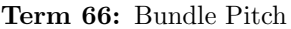

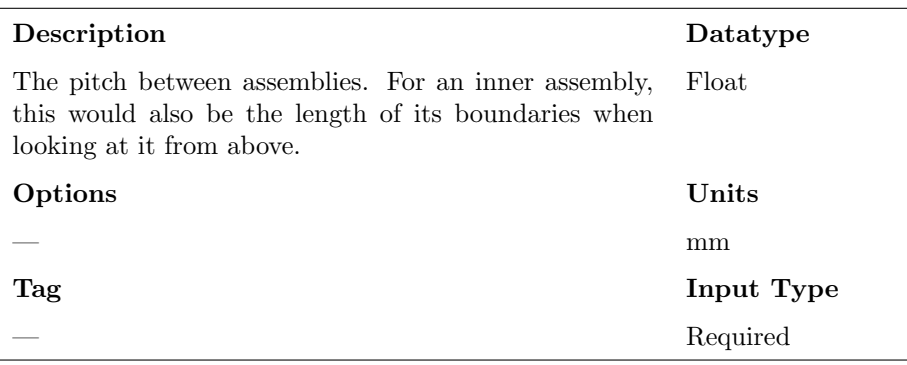

#### Term 67: Assembly Casing or Can?

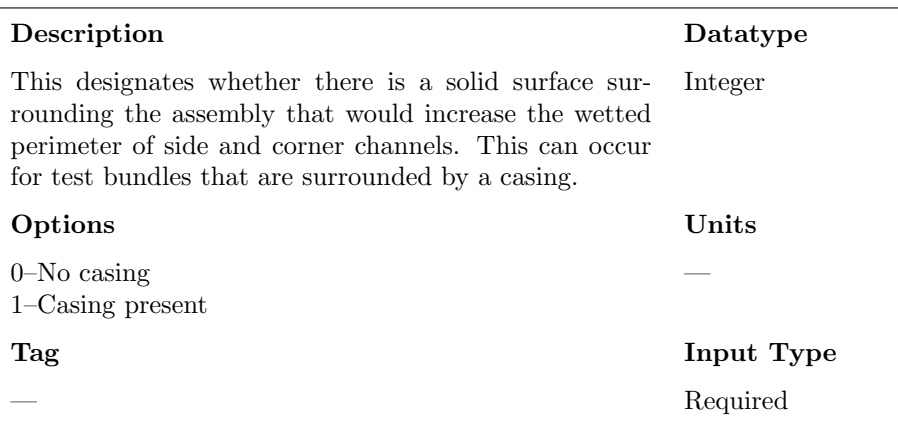

#### Term 68: Heater Element Type

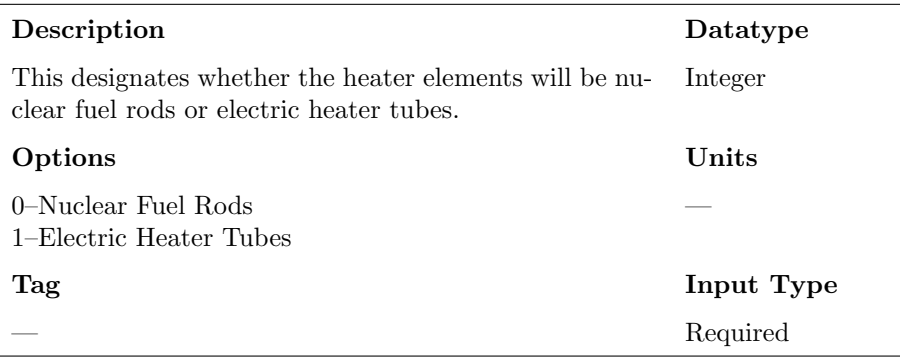

Term 69: Conduction Model Flag

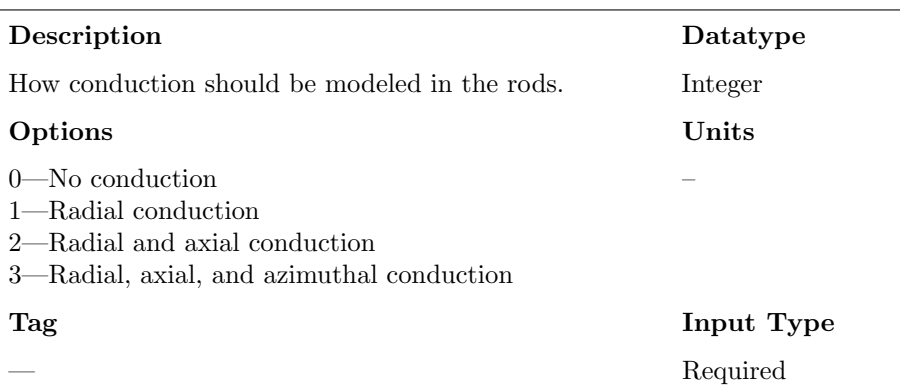

### <span id="page-49-0"></span>4.1 Heater Types {heater types}

This section of the deck will contain information about the nuclear fuel rods or the electric heater tubes, depending on your choice of heater elements. When modeling multiple assembly types, you *must* enter as many heater data sets as there are assembly types. Also, you must start this section with the {heater types} tag. Then, each data set should be started with a numerical tag equal to the data set being read in. For example, if you are modeling three assembly types, and you are using nuclear fuel rods, you should have three sets of nuclear fuel rod data. The first set will be tagged with {1}, the second set will be tagged with {2}, and the third set will be tagged with {3}.

#### <span id="page-49-1"></span>4.1.1 Nuclear Fuel Rods

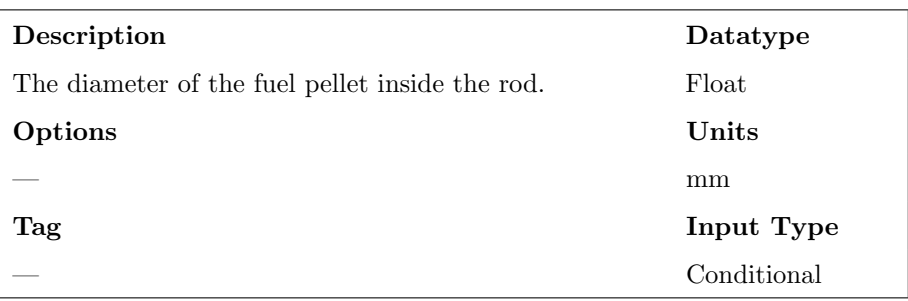

Term 70: Fuel Pellet Diameter

May 26, 2016 Reactor Dynamics and Fuel Management Group www.mne.psu.edu/rdfmg pg. 42 of [57](#page-64-0)

#### Term 71: Radial Nodes in the Fuel Pellet

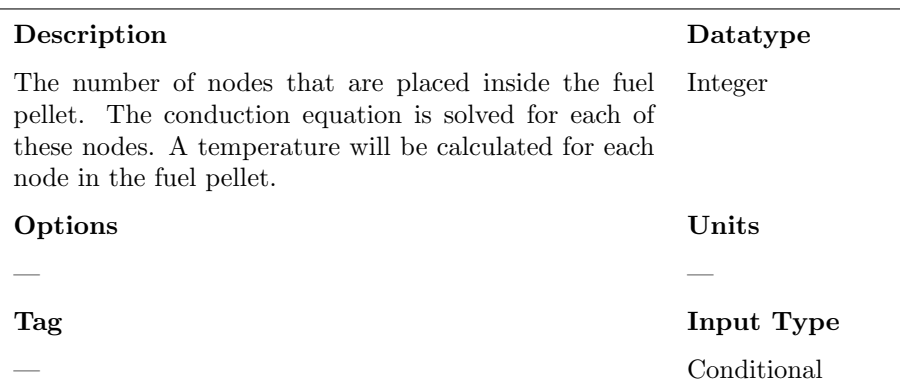

#### Term 72: Cladding Inner Diameter

| Description                                              | Datatype    |
|----------------------------------------------------------|-------------|
| The diameter of the inside surface of the fuel cladding. | Float       |
| Options                                                  | Units       |
|                                                          | mm          |
| Tag                                                      | Input Type  |
|                                                          | Conditional |

Term 73: Cladding Outside Diameter

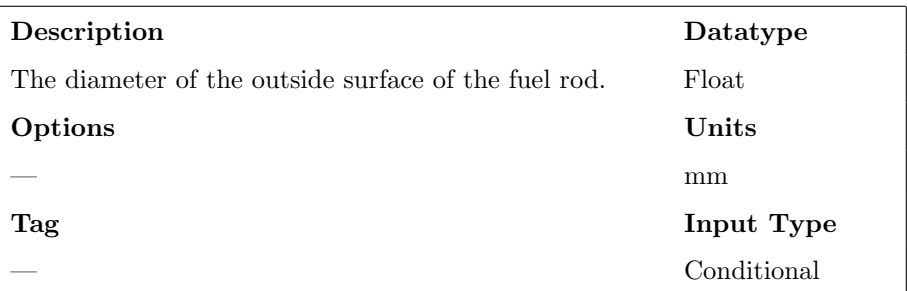

#### Term 74: Pin Pitch

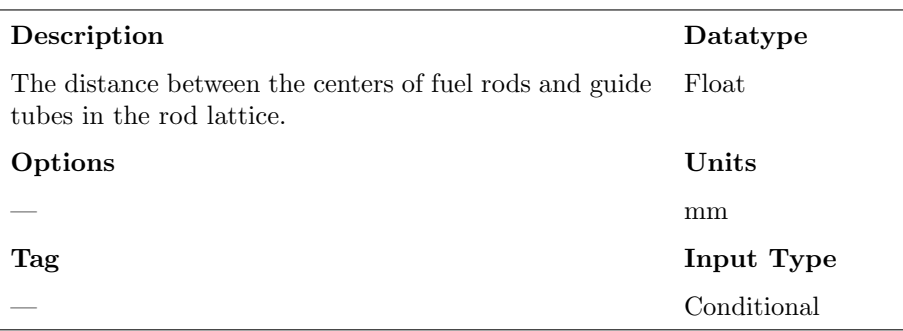

Term 75: Theoretical Density of Fuel Pellet

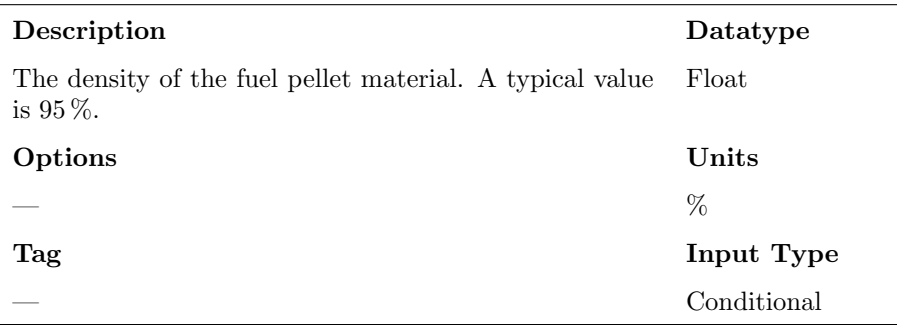

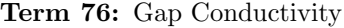

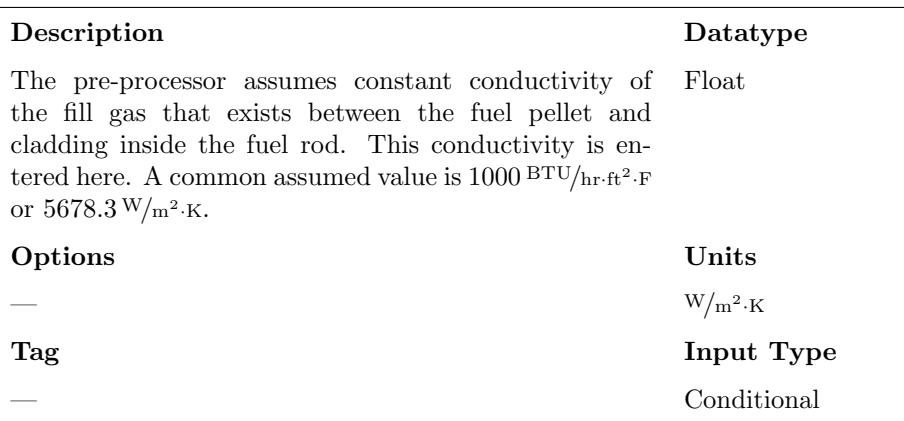

May 26, 2016 Reactor Dynamics and Fuel Management Group www.mne.psu.edu/rdfmg pg. 44 of [57](#page-64-0)

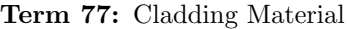

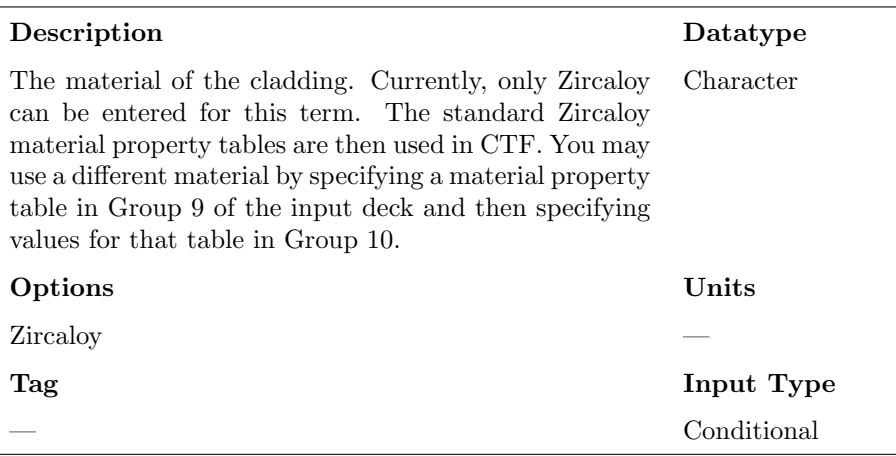

### <span id="page-52-0"></span>4.1.2 Electric Heater Tubes

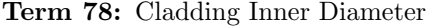

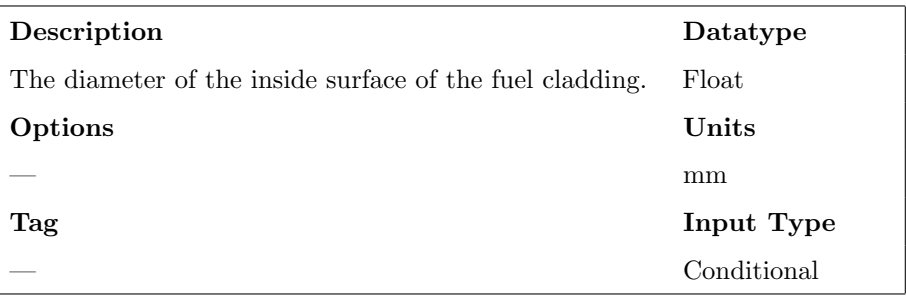

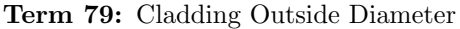

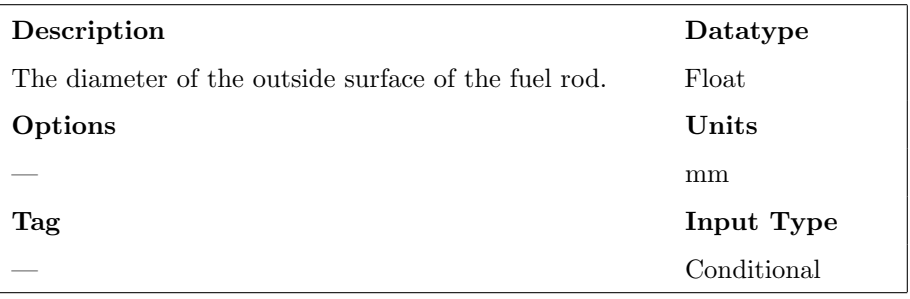

May 26, 2016 Reactor Dynamics and Fuel Management Group www.mne.psu.edu/rdfmg pg. 45 of [57](#page-64-0)

#### Term 80: Pin Pitch

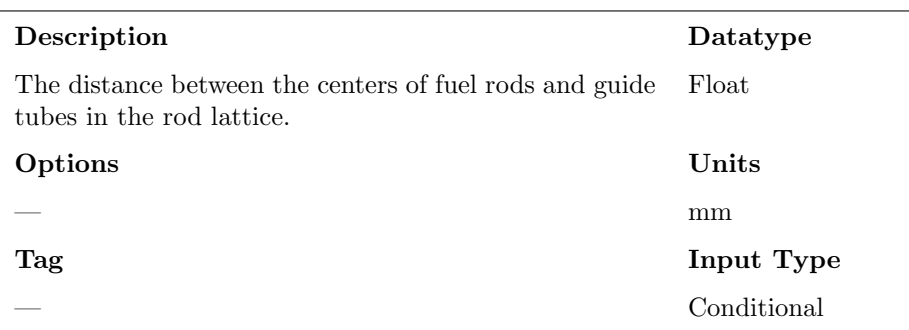

### <span id="page-53-0"></span>4.2 Guide Tubes {guide tube types}

If modeling multiple assembly geometry types, you must start this section with the {guide tube types} tag. You must enter an equal number of sets of guide tube data as there are assembly types. Each data set should be tagged with a numerical tag. For example, if modeling three fuel assembly types, you should have three sets of guide tube data; the first set should be tagged with {1}, the second should be tagged with {2}, and the third should be tagged with {3}. You should omit this section if you specified that there were no guide tubes.

Term 81: Inner Diameter of the Guide Tube

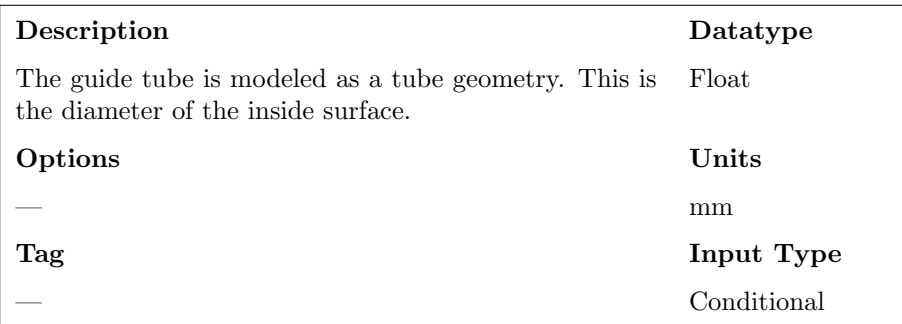

#### Term 82: Outer Diameter of the Guide Tube

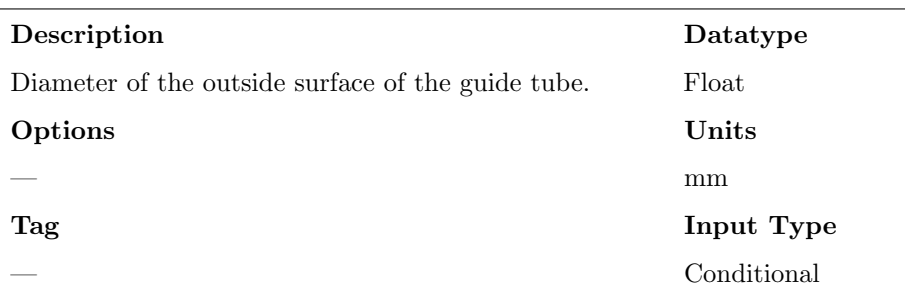

#### Term 83: Guide Tube Material

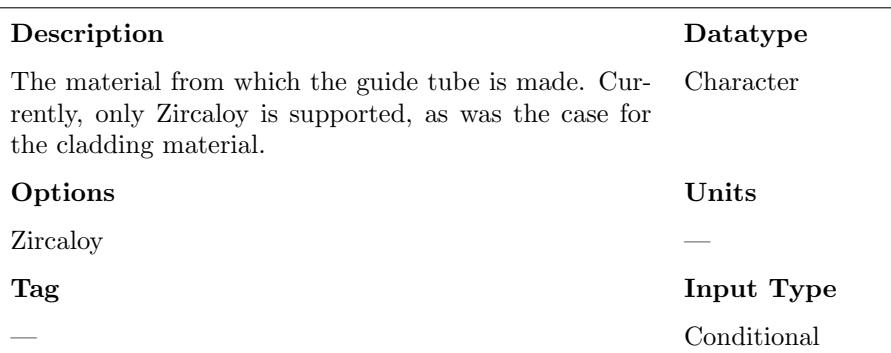

# <span id="page-55-0"></span>4.3 Guide Tube Positions

Term 84: Guide Tube Positions

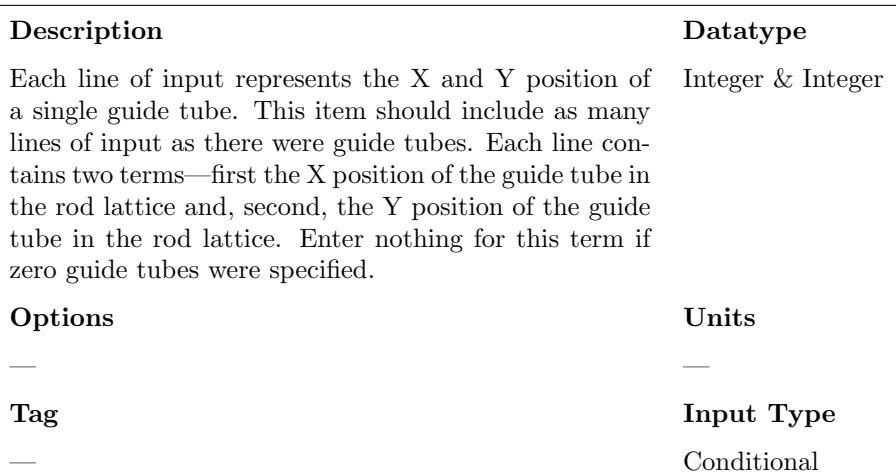

# <span id="page-56-0"></span>4.4 Nozzles

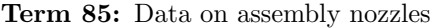

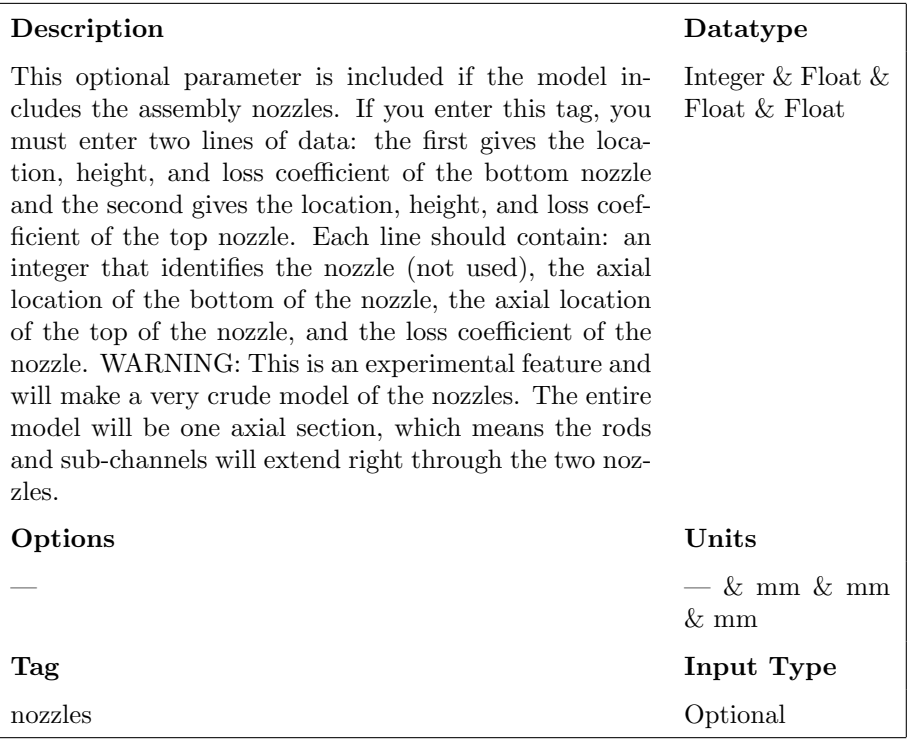

# <span id="page-56-1"></span>4.5 Spacer Grids

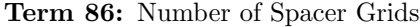

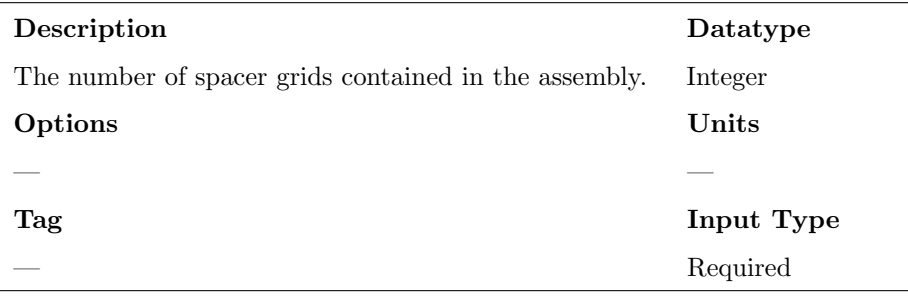

May 26, 2016 Reactor Dynamics and Fuel Management Group www.mne.psu.edu/rdfmg pg. 49 of [57](#page-64-0)

#### Term 87: Spacer Grid Data

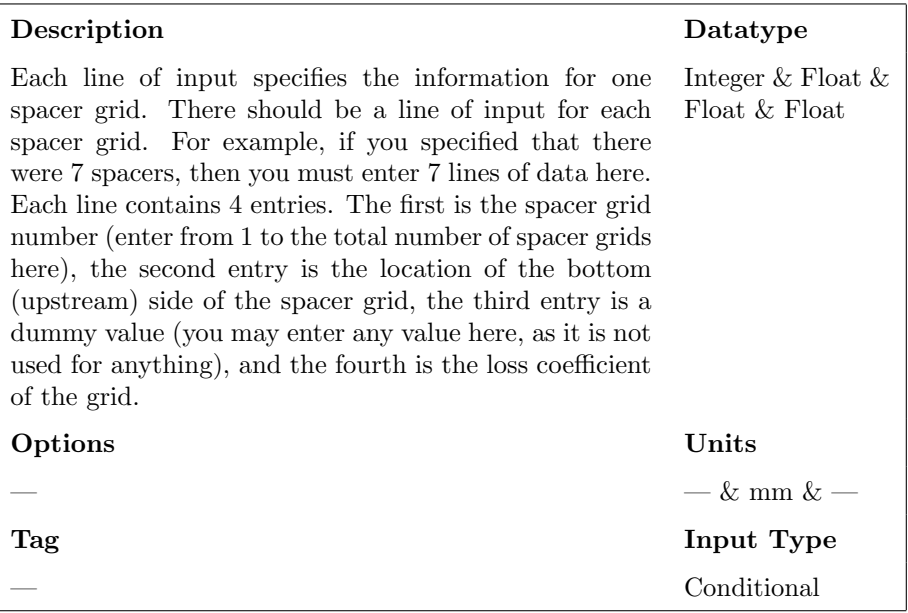

# <span id="page-58-0"></span>CHAPTER 5 POWER.INP FILE

The final pre-processor input file is the power file(s). If you said there would be multiple power files in the *control* file, then you need to provide that number of power files. Each individual file gives power data for a different point in the transient. The files should be numbered using the following scheme:

power.inp.<num>

The key,  $\langle \text{num} \rangle$  is varied from 1 to the total number of *power* files entered in the control file. Otherwise, if you are not providing multiple power files, then a single file named power.inp should be provided.

In these files, the user specifies the total model power and its distribution in this file. There are primarily four pieces of information that are entered. First, the total core power is given, which the pre-processor uses to calculate linear heat rate that will be delivered to the CTF input deck.

The second piece of information is the axial distribution of power. This is entered via a power factor table which specifies a power factor for explicit axial locations in the core. The axial power factor table is applied core-wide. The table can contain as many elements as you desire and as few as two for a uniform power profile. Note it is possible to model unheated regions in your model. The axial power factor table should only cover the active region. Therefore, if you are modeling a core that has a 0.5 m unheated region, followed by a 3 m heated region, followed by another 0.5 m unheated region, then the active length is 3 m and the total length is 4 m. Your axial power factor table, in this case, should go from 0.0 m to 3.0 m. It does not start at 0.5 m.

The third piece of information is the core radial power profile. This specifies the power factor on an assembly level. It is given as a map just like was done in the geo file. In fact, the radial power factor map must be the same dimensions as the assembly map was in the *geo* file. Note that this radial power factor map must normalize to 1.0 within a tolerance of 0.1 %.

The fourth piece of information is the assembly radial power profile(s). This set of information is optional. If you omit it, the preprocessor will asseme a uniform power factor map for each assembly in the model. If you include just one assembly power factor map, that map will be applied for each assembly in the model. There is also an option to specify different assembly power factor maps for each assembly. If this last option is employed, it is necessary to specify a map of the assembly power factor maps. This map is the same dimensions as the core, containing 0's where assemblies are not present and non-zero integers where assemblies *are* present. The non-zero integers are indicies that identify assembly power factor maps that are given after the core map of power factor maps.

If you choose to enter assembly power factor maps, you must follow two rules:

- 1. All guide tubes must get a power factor of 0.0, since they are not powered
- 2. The non-guide tube power factors must normalize to 1.0

For Rule 2, this does not mean that the rod power factors inside each assembly must normalize to 1.0; rather, the non-guide-tube power factors of the entire model must normalize to 1.0.

If you are providing multiple power.inp files for different points in the transient, you are limited to what types of data you can change throughout the transient. You are able to vary the total core power, the power factors in the axial power factor table, the power factors in the core radial power factor map, and the power factors in the local assembly power factor maps. You cannot change the number of entries in any of the maps, however. They must always remain the same shape and size. Furthermore, if providing power factor maps on a perassembly basis, you must provide the same number of assembly maps at each point in the transient.

May 26, 2016 Reactor Dynamics and Fuel Management Group www.mne.psu.edu/rdfmg pg. 52 of [57](#page-64-0)

#### Term 88: Transient Time for this Power Data

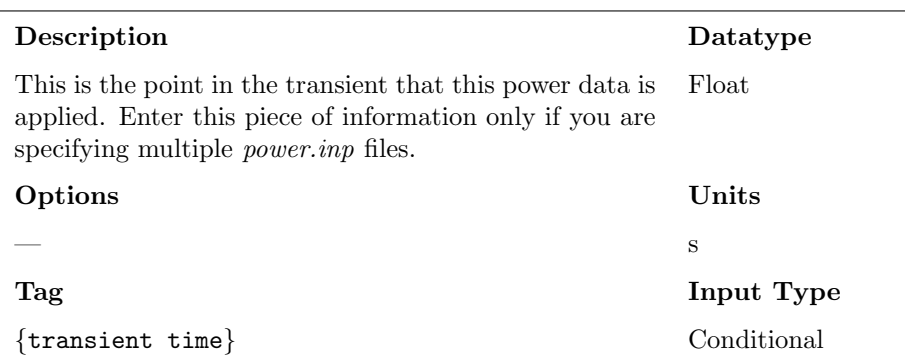

#### Term 89: Core Power

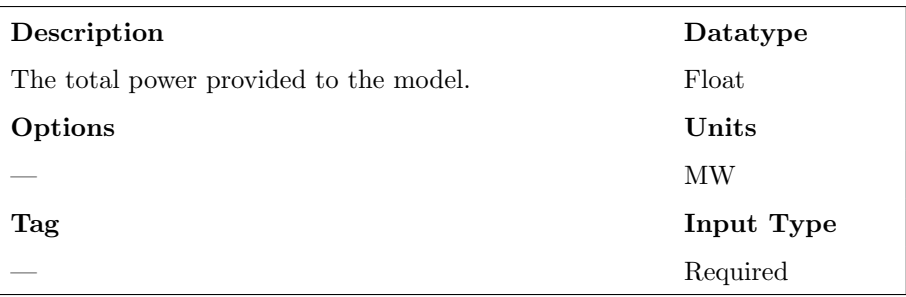

Term 90: Axial Power Factor Elements

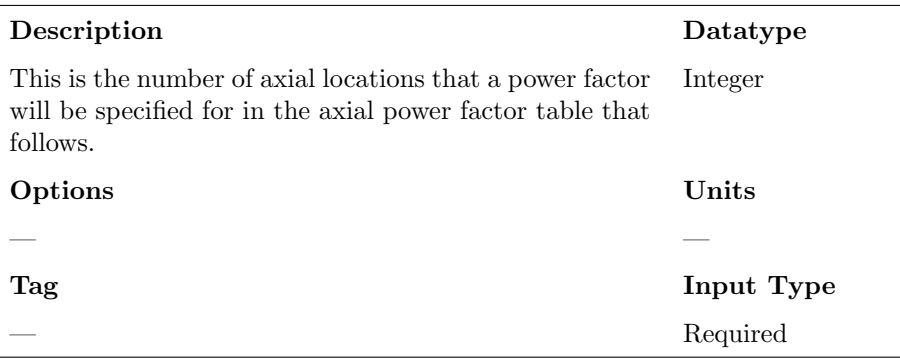

#### Term 91: Axial Power Factor Table

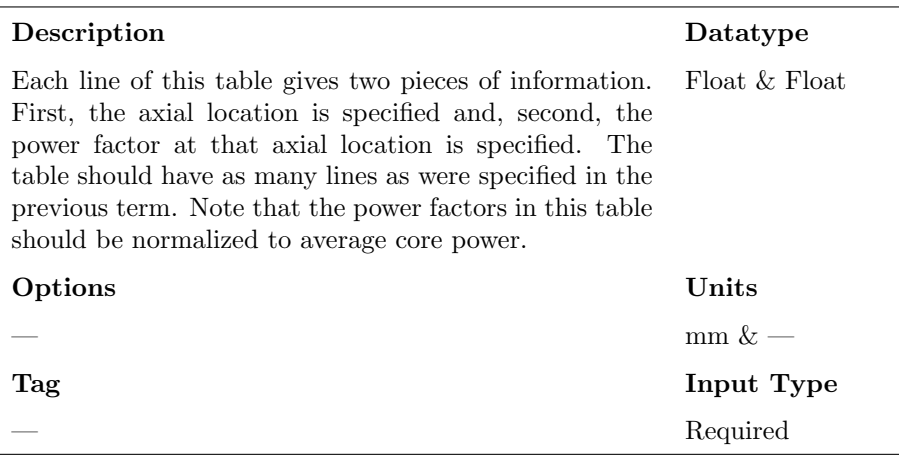

#### Term 92: Radial Core Power Factor Map

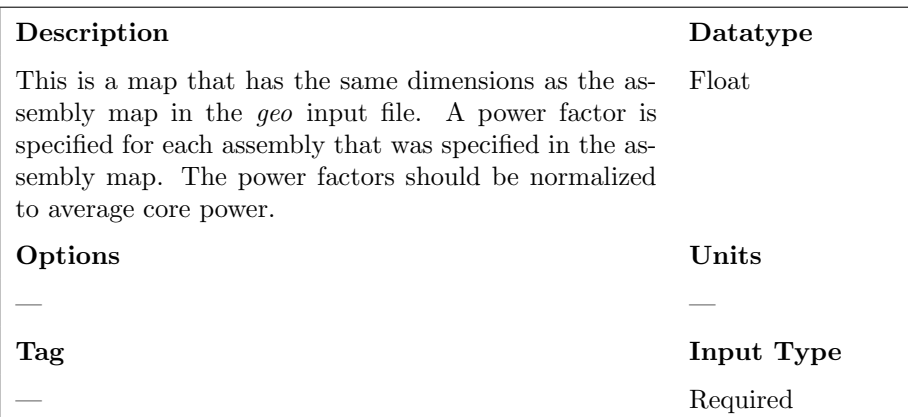

## <span id="page-61-0"></span>5.1 Assembly-level Power Factor Maps

#### <span id="page-61-1"></span>5.1.1 No Map

If you don't put anything for this term, a uniform power factor profile is assumed for every bundle in the model.

May 26, 2016 Reactor Dynamics and Fuel Management Group www.mne.psu.edu/rdfmg pg. 54 of [57](#page-64-0)

#### <span id="page-62-0"></span>5.1.2 Single Map

If a single map is specified, then it will be applied to every single bundle in the model. Note that this map must normalize to 1.0. However, guide tubes do not count in the normalization. For example, if you have a 3x3 rod bundle with 1 guide tube, it will have 8 heated rods. If you wanted to manually set a power factor of 1.0 for each rod, you would set set this power map as follows:

1.0 1.0 1.0 1.0 0.0 1.0 1.0 1.0 1.0

You would not set it like this:

1.125 1.125 1.125 1.125 0.000 1.125 1.125 1.125 1.125

While COBRA-TF requires the latter type of input, the preprocessor takes the former type of input. This is because the former type of input is more intuitive. The preprocessor will take care of re-normalizing the map so that it works in COBRA-TF.

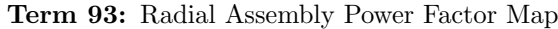

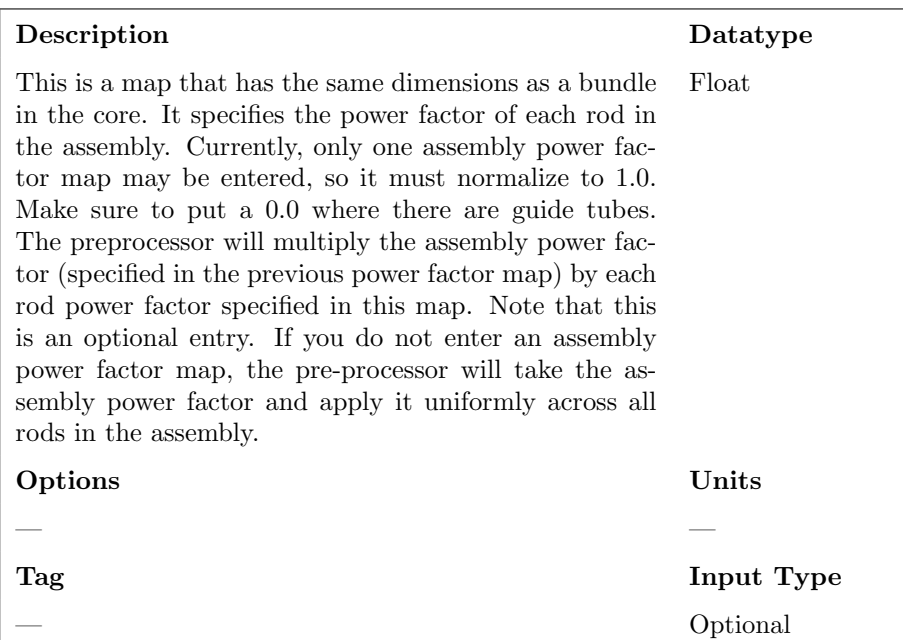

#### <span id="page-63-0"></span>5.1.3 Multiple Assembly Power Factor Maps {number of assembly maps}

To enter multiple assembly power factor maps, tag this section with {number of assembly maps}.

Term 94: Number of Assembly Power Factor Maps

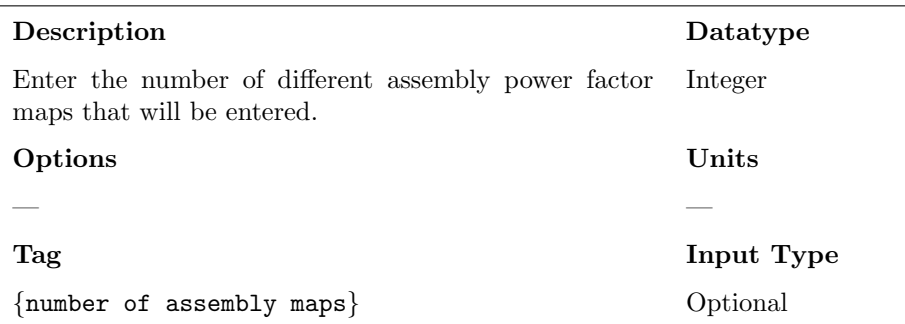

<span id="page-64-0"></span>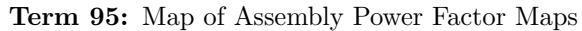

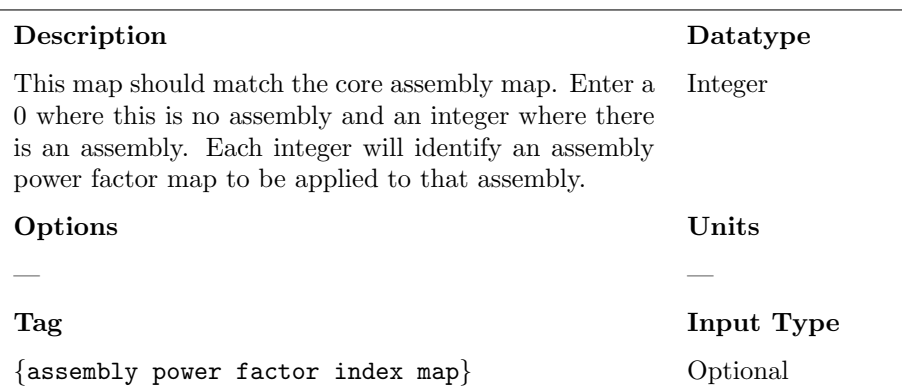

Enter the assembly power factor maps in this section. You must enter as many maps as you said would be present in your model. Each map should have the same dimensions as the rod lattice in an assembly. Each map must be tagged with a numerical tag. For example, if you specified that there would be three assembly power factor maps, you must enter three maps here—the first map should be preceded by a  $\{1\}$  tag, the second map should be preceded by a  $\{2\}$ tag, and the third map should be preceded by a {3} tag.

Term 96: Assembly Power Factor Maps

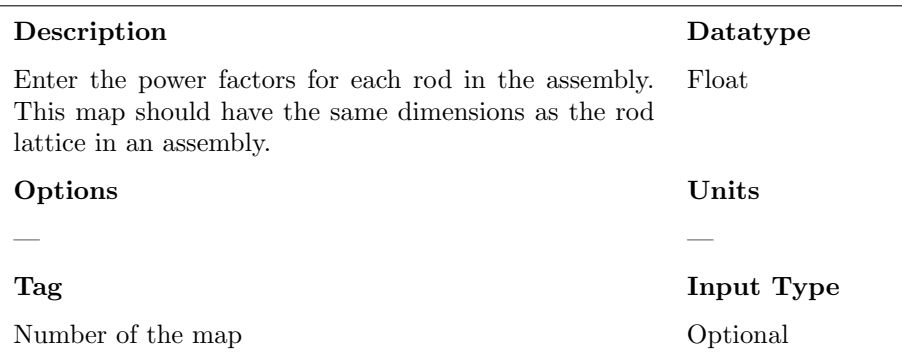